# **EXT-N Powerware**

**ИБП Powerware<sup>®</sup> 9140 7,5–10 kBA Руководство пользователя**

## **Уведомления EMC Класса А**

#### **FCC, часть 15**

**ПРИМЕЧАНИЕ.** Данное оборудование прошло проверку на соответствие ограничниям для цифровых устройство Класса А в соответствии с частью 15 правил FCC. Эти ограничения разработаны для разумной защиты от вредных помех при эксплуатации оборудования в коммерческих условиях. Данное оборудование вырабатывает, использует и может излучать радиоволны, поэтому при неправильном подключении или использовании не по инструкции оно может вызывать опасные помехи в работе средств радиосвязи. Эксплуатация этого оборудования в жилой зоне с высокой вероятностью создаст опасные помехи, которые пользователь будет обязан устранить за свой счет.

#### **ICES-003**

Это оборудование Класса А, вызывающее помехи, полностью соответствует всем требованиям нормативных документов Канады в отношении создающего помехи оборудования ICES 003.

Cet appareil numйrique de la classe A respecte toutes les exigences du Reglement sur le matйriel brouilleur du Canada.

#### **EN 50091-2**

Некоторые конфигурации классифицированы согласно EN 50091-2 как «Класс ИБП для неограниченного коммерческого распространения». Для этих конфигураций применимо следующее:

**ВНИМАНИE!** Этот ИБП относится к классу А. В бытовых условиях это изделие может создать радиопомехи, и в этом случае пользователю может потребоваться предпринять дополнительные меры.

Powerware, ABM, X-Slot и LanSafe являются зарегистрированными торговыми марками, ConnectUPS - зарегистрированная торговая марка Eaton Electrical Inc. Modbus - зарегистрированная торговая марка Modicon. AS/400 - зарегистрированная торговая марка Корпорации IBM.

#### **Запрос Декларации о соответствии**

Блоки с маркировкои "CE" соответствуют следующим гармоническим стандартам и директивам ЕС:

- $\bullet$  Гармонические стандарты: IEC 61000-3-12
- S Директивы Е: 73/23/EEC, Директива совета по оборудованию, разработанному для применения с отдельными ограничениями по напряжению

93/68/EEC, Поправка к Директиве 73/23/EEC 89/336/EEC, Директива совета по электромагнитной совместимости 92/31/EEC, Поправка к Директиве 89/336/EEC относительно EMC

Декларация о совместимости EC предоставляется по первому требованию для продуктов с маркировкой CE. Для получения экземпляра Декларации EC о соответствии обращайтесь:

Eaton Power Quality Oy Koskelontie 13 FIN-02920 Espoo Finland Телефон: +358-9-452 661 Факс: +358-9-452 665 68

## **Специальные символы**

Ниже приведены примеры обозначении, используемых на ИБП и приспособлениях для предупреждения о важной информации:

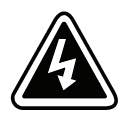

**ОПАСНОСТЬ ПОРАЖЕНИЯ ЭЛЕКТРИЧЕСКИМ ТОКОМ** - Означает, что существует опасность поражения электрическим током, и следует соблюдать соответствующие меры техники безопасности.

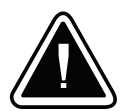

**ОСТОРОЖНО: СМОТРИТЕ РУКОВОДСТВО ОПЕРАТОРА** - Обратитесь к руководству оператора для получения дополнительной информации (важные инструкции по эксплуатации и обслуживанию).

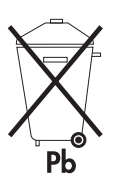

Этот символ означает, что нельзя выбрасывать ИБП или аккумуляторные батареи ИБП вместе с бытовыми отходами. Устройство комплектуется герметичными аккумуляторными кислотными батареями и требует специальной утилизации. Подробнее об этом можно узнать в местном центре по утилизации и повторному использованию опасных отходов.

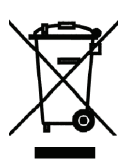

Этот символ означает, что нельзя выбрасывать электрическое и электронное оборудование вместе с бытовыми отходами. Подробнее о правилах утилизации можно узнать в местном центре по утилизации и повторному использованию опасных отходов.

## **Содержание**

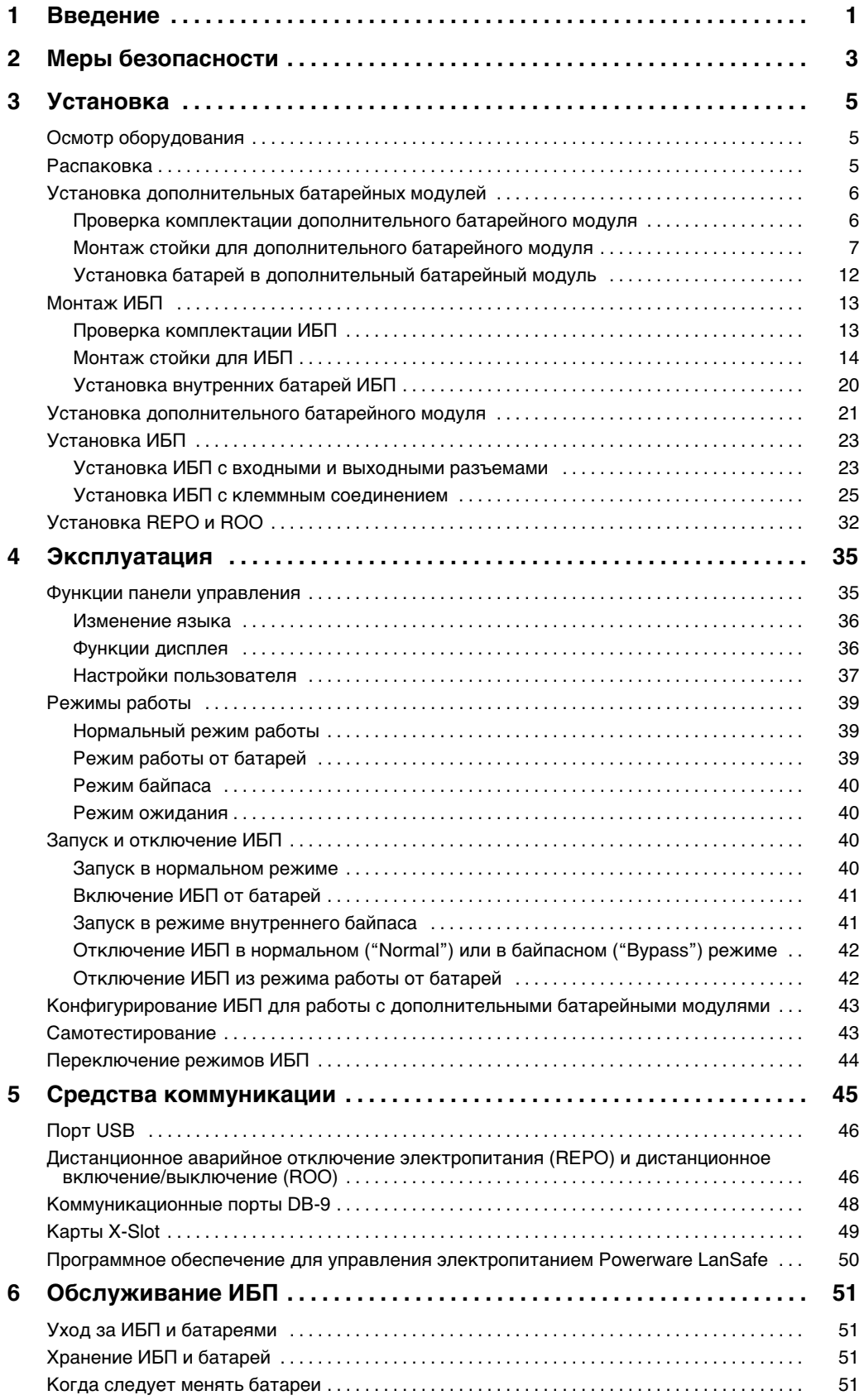

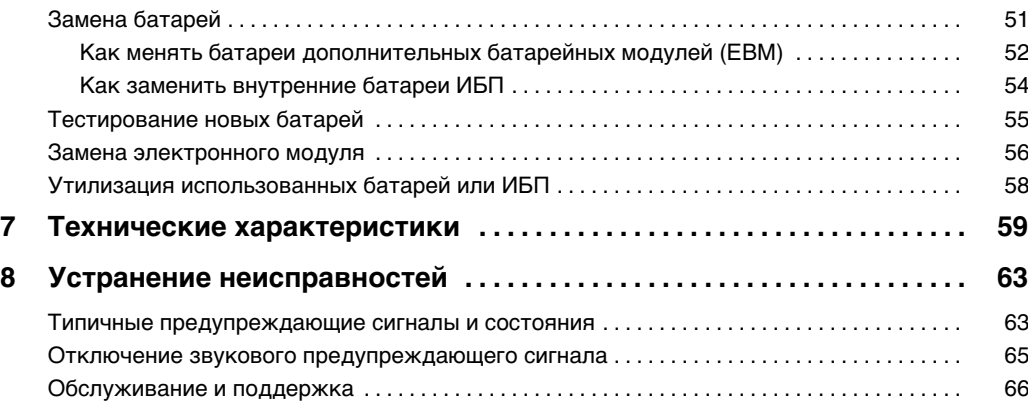

## **Глава 1** Введение

Источник бесперебойного электропитания Powerware® 9140 (ИБП) защищает оборудование от наиболее распространенных проблем в электропитании: перебоев электропитания, скачков напряжения, падения напряжения, помех в сети, всплесков напряжения, изменений частоты, переходных процессов при коммутации и нелинейных искажений.

Сбой электропитания может произойти в самый неподходящий момент. Проблемы с электрической сетью могут вызвать повреждение важной информации и потерю несохраненных данных, а также вывести из строя оборудование, что приведет к снижению производительности или потребует дорогостоящего ремонта.

ИБП Powerware 9140 позволяет устранить вредное воздействие сбоев электропитания и сохранить работоспособность оборудования. На рис. 1 показан ИБП Powerware 9140 с дополнительным батарейным модулем (EBM).

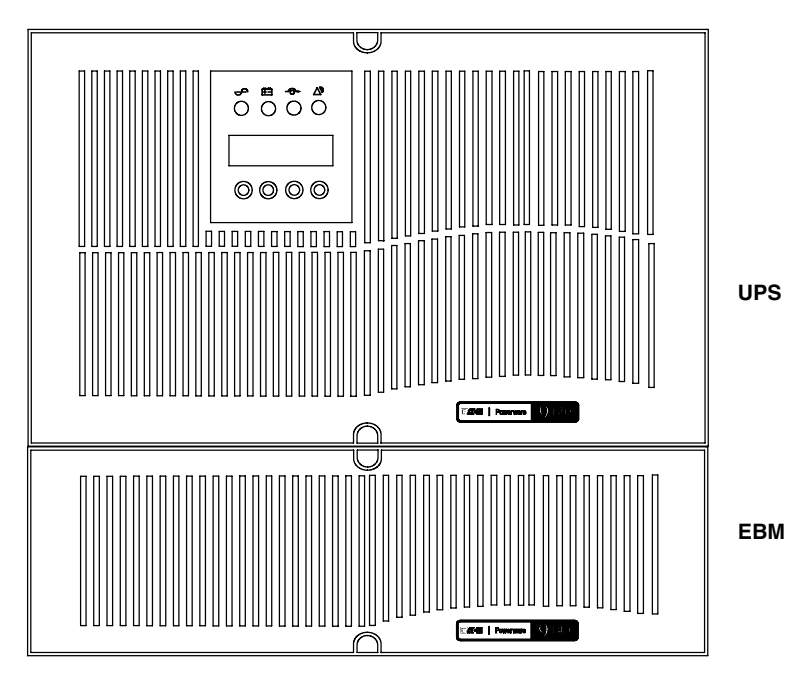

**Рисунок 1. ИБП Powerware 9140 с дополнительным батарейным модулем**

Обладая высокой производительностью и надежностью, ИБП Powerware 9140 имеет следующие уникальные преимущества:

- Схемотехническое решение, представляющее собой ИБП с двойным преобразованием с синусоидальным выходным напряжением и коррекцией входного коэффициента мощности. ИБП фильтрует и регулирует входной переменный ток и обеспечивает бесперебойное энергоснабжение оборудования, не расходуя заряд батарей.
- При использовании моделей с клеммным соединением существует возможность работы как в однофазной сети, так и в трехфазной.
- Высота ИБП мощностью 10 кВА составляет 6U.
- Технология управления зарядом ABM® увеличивает срок службы батарей, оптимизируя время заряда, а также позволяет своевременно выдавать предупреждения об истечении срока службы батареи.
- Позволяет использовать до четырех дополнительных батарейных модулей EBM, что способствует существенному увеличению времени автономной работы устройства.
- ИБП имеет возможность запуска от батарей даже в случае отсутствия напряжения в сети.
- Возможность горячей замены электронного модуля и батарей облегчает обслуживание ИБП, неотключая при зтом нагрузку.
- Управление аварийным отключением через порт дистанционного аварийного отключения (REPO) или посредством конфигурации порта REPO для функции дистанционного включения/выключения (ROO).
- Два стандартных канала обмена данными: порт USB и два порта последовательного интерфейса DB-9 (один порт DB-9 зарезервирован для служебного использования).
- Дополнительные карты X-Slot® позволяют усовершенствовать коммуникационные возможности, улучшая защиту и управление электропитанием.
- Возможность обновления внутреннего програмного обеспечения через порты X-Slot или DB-9.
- Улучшенное управление электропитанием с помощью программного обеспечения, идушее на компакт-диске Software Suite для корректного отключения системы и мониторинга электропитания.

## **Глава 2** Mеры безопасности

## **ВАЖНЫЕ УКАЗАНИЯ ПО МЕРАМ БЕЗОПАСНОСТИ СОХРАНИТЕ ЭТИ УКАЗАНИЯ**

В данном руководстве содержатся важные инструкции по установке и обслуживанию источника бесперебойного питания (ИБП) и батарей. Перед работой с оборудованием прочтите все инструкции. Сохраните данное руководство для дальнейшего использования.

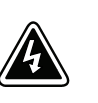

### **ОПАСНО**

В данном ИБП имеются **СМЕРТЕЛЬНО ОПАСНЫЕ НАПРЯЖЕНИЯ**. Все работы по ремонту и обслуживанию должны выполняться **ТОЛЬКО УПОЛНОМОЧЕННЫМ ОБСЛУЖИВАЮЩИМ ПЕРСОНАЛОМ**. Внутри ИБП нет узлов, **ОБСЛУЖИВАЕМЫХ ПОЛЬЗОВАТЕЛЕМ**.

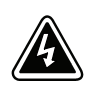

## **ПРЕДУПРЕЖДЕНИЕ**

- S В данном ИБП установлены собственные источники энергии (батареи). На выходных розетках может быть напряжение, даже если ИБП не подключен к сети переменного тока.
- S Выходные розетки могут находиться под напряжением даже в режиме ожидания или REPO.
- Не отсоединяйте сетевой шнур и не извлекайте его вилку из розетки при включенном ИБП. При этом защитное заземление отключается от ИБП и от оборудования, подключенного к ИПБ.
- Для снижения опасности пожара или поражения электрическим током устанавливайте ИБП в закрытом помещении с контролируемыми температурой и влажностью, в котором отсутствуют проводящие загрязняющие вещества. Температура окружающего воздуха не должна превышать 40°С. Не эксплуатируйте устройство около воды или в местах с повышенной влажностью (макс. 95%).
- Для всех моделей ИБП необходимо обеспечить защиту от тока перегрузки для выхода цепей переменного тока. Для снижения риска возгорания при подключении используйте только электрическую цепь, снабженную защитой от перегрузки на 60 ампер (модели 10 кВА) или 50 ампер (модели 7,5 кВА) в соответствии с Национальными электротехническими правилами и нормами ANSI/NFPA 70.
- Для всех моделей ИБП необходимы выключатели для выходов цепей переменного тока, рассчитанные на нагрузку. Для снижения риска возгорания при подключении используйте только электрическую цепь, снабженную защитой от перегрузки на 50 ампер в соответствии с Национальными электротехническими правилами и нормами ANSI/NFPA 70.
- Повышенная утечка тока. Перед подсоединением источника питания обязательно подключите контакт заземления.

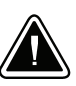

## **ОСТОРОЖНО**

- Опасность поражения электротоком. Цепь батарей не изолирована от источника переменного тока. Между контактами батарей и землей может существовать опасное напряжение. Перед тем как прикасаться к контактам, проверьте напряжение.
- Высокое напряжение, вызванное коротким замыканием в батарее, может привести к поражению электрическим током или ожогу. Соблюдайте меры предосторожности. Техническое обслуживание должно осуществляться квалифицированным персоналом по работе с источниками питания, знакомым с мерами предосторожности. Не допускайте к работе с батареями посторонних.
- Необходимо соблюдать правила утилизации аккумуляторных батарей. Обратитесь к местным нормативным актам за информацией о требованиях к утилизации.
- Никогда не бросайте батареи в огонь. Батареи могут взорваться под воздействием огня.

## **Глава 3** Установка

В этой главе рассматриваются:

- Осмотр оборудования
- Распаковка
- S Настройка и установка дополнительных батарейных модулей (EBM), включая батареи EBM
- Настройка и установка ИБП, включая внутренние батареи ИБП
- Установка дистанционного аварийного отключения электропитания (REPO) или дистанционного включения/выключения (ROO).

#### **Осмотр оборудования**

В случае повреждения оборудования во время транспортировки предъявите картонную коробку и упаковочные материалы перевозчику или по месту покупки и подайте рекламацию о повреждении при транспортировке. При обнаружении повреждения после получения товара предъявите рекламацию о скрытом повреждении.

Процедура подачи рекламации о повреждении при транспортировке или о скрытом повреждении: 1) В течение 15 суток со дня получения оборудования направьте претензию компании-перевозчику; 2) В течение 15 суток направьте копию рекламации о повреждении представителю обслуживающей организации.

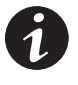

**ПРИМЕЧАНИЕ.** *Проверьте дату зарядки батарей, указанную на ярлыке картонной коробки. Если дата истекла, а батареи не перезаряжались, использовать ИБП не следует. Обратитесь к вашему представителю по обслуживанию.*

#### **Распаковка**

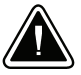

#### **ОСТОРОЖНО**

- Распаковка корпуса в условиях низкой температуры может вызвать появление конденсата внутри и на поверхности корпуса. Запрещается устанавливать корпус прибора, пока внутренние и наружные поверхности корпуса не будут полностью сухими (опасность поражения электрическим током).
- ИБП имеет большой вес (см. стр. 59), утобы вынуть ИБП из упаковки, требуется не менее двух человек.

Для того, чтобы распаковать корпус и принадлежности:

- **1.** Разрежьте обвязку поддона и снимите большую картонную наружную упаковку. Для облегчения снятия упаковки необходимо, чтобы два человека приподняли ее.
- **2.** Корпус, батареи и принадлежности упакованы в отдельные коробки. Не следует устанавливать батареи до окончательной установки корпуса в стойку.

Коробки следует открывать и перемещать с осторожностью. Не распаковывайте детали до начала монтажа.

**3.** Выбросьте или утилизируйте упаковку соответствующим образом, либо сохраните для последующего использования.

После распаковки следуйте следующим инструкциям:

- Поместите корпус в хорошо проветриваемое помещение с нормальным уровнем влажности, вдали от огнеопасных газов и коррозионных материалов.
- Не следует устанавливать корпус на бок. Убедитесь, что вентиляционные отверстия на передней и задней панелях корпуса не закрыты.
- Рекомендуется устанавливать дополнительные батарейные модули EBM в нижнюю часть стойки, а ИБП – непосредственно над ними.

При установке дополнительных модулей обратитесь к следующему разделу «Установка дополнительных батарейных модулей». В противном случае перейдите к разделу «Монтаж ИБП» на стр. 13.

#### **Установка дополнительных батарейных модулей**

EBM Powerware 9140 поставляется со всем аппаратным обеспечением, необходимым для установки в стандартную сейсмоустойчивую стойку EIA или JIS с квадратными или круглыми крепежными отверстиями. Направляющие монтируются в 48-cm стойку на глубину 61–84 cm (от 72 до 81 cm глубиной, если установка производится на дополнительные сейсмоустойчивые монтажные кронштейны).

#### **Проверка комплектации дополнительного батарейного модуля**

Если вы приобрели дополнительный батарейный модуль, убедитесь, что в комплект поставки входят:

- Кронштейны и крепления (если они не были установлены ранее):
	- передние монтажные кронштейны (2 шт)
	- задние монтажные кронштейны (2 шт)
	- винты с потайной головкой М4 (12 шт) + запасные (2 шт)
- Направляющие и крепления:
	- направляющие в сборе (правая и левая) (2 шт)
	- крепежные пластины (для круглых отверстий 7,1 мм) (4 шт)
	- крепежные пластины (для круглых отверстий 9,5 мм) (4 шт)
	- крепежные винты М5 (16 шт) + запасные (2 шт)
	- крепежные винты М2 (6 шт) + запасные (2 шт)
	- зажимные гайки М6 для стоек с круглыми отверстиями (2 шт) + запасные (2 шт)
	- гайки М6 для стоек с квадратными отверстиями (2 шт) + запасные (2 шт)
	- крепежные винты М4 (8 шт) с контргайками М4 (8 шт) + запасные (по 2 шт каждого наименования)
- Руководство пользователя EBM
- Дополнительные сейсмоустойчивые монтажные стойки и крепления:
	- задние монтажные стойки EBM (2 шт)
	- барашковые болты (4 шт) + запасной (1 шт)
	- крепежные винты М6 (4 шт) + запасные (2 шт)

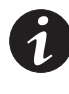

**ПРИМЕЧАНИЕ.** *Пренебрегите инструкциями руководства пользователя EBM, если EBM устанавливается одновременно с новым ИБП. При одновременной установке ИБП и EBM следует применять руководство пользователя ИБП.*

#### **Монтаж стойки для дополнительного батарейного модуля**

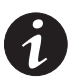

**ПРИМЕЧАНИЕ.** *Для каждого корпуса требуются отдельные монтажные направляющие.*

**ПРИМЕЧАНИЕ.** *Рекомендуется устанавливать дополнительные батарейные модули (EBM) в нижнюю часть стойки, а ИБП – непосредственно над ними.*

Для монтажа комплекта направляющих дополнительного батарейного модуля (EBM):

**1.** Выберите нужные отверстия в стойке для крепления ИБП (см. рис. 2).

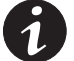

**ПРИМЕЧАНИЕ.** *EBM крепится в положениях 1–9.*

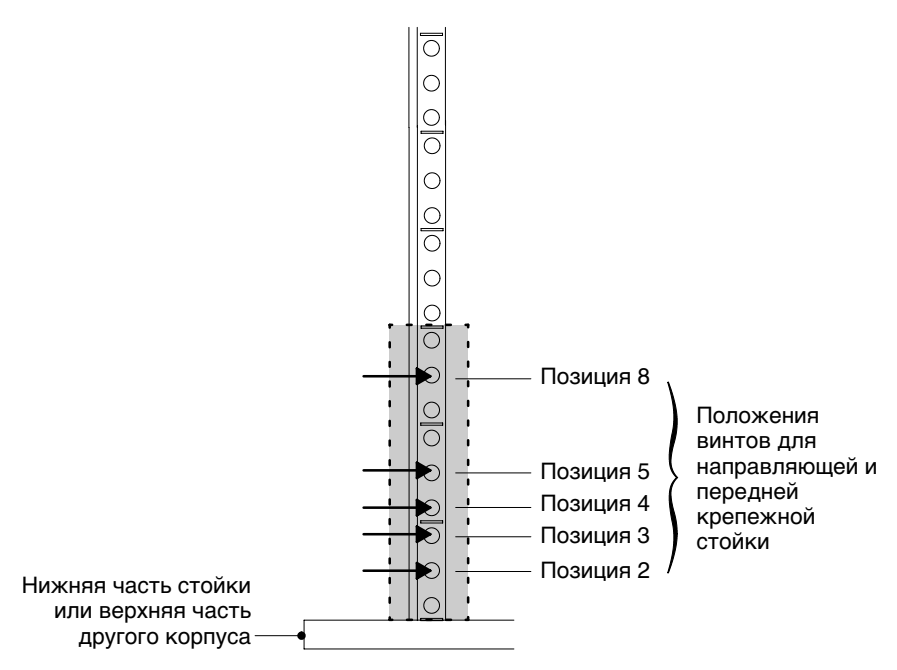

**Рисунок 2. Положения винтов передней направляющей для EBM**

**2.** Если доступ к сторонам вашей стойки затруднен, отрегулируйте длину направляющих (см. рис. 4), и свободно установите скобы (см. рис. 6) до того, как перейти к шагу 3.

**3.** При помощи двух крепежных винтов М5 и крепежной пластины прикрепите направляющую к передней части стойки (см. рис. 2 и рис. 3).

Не затягивайте винты.

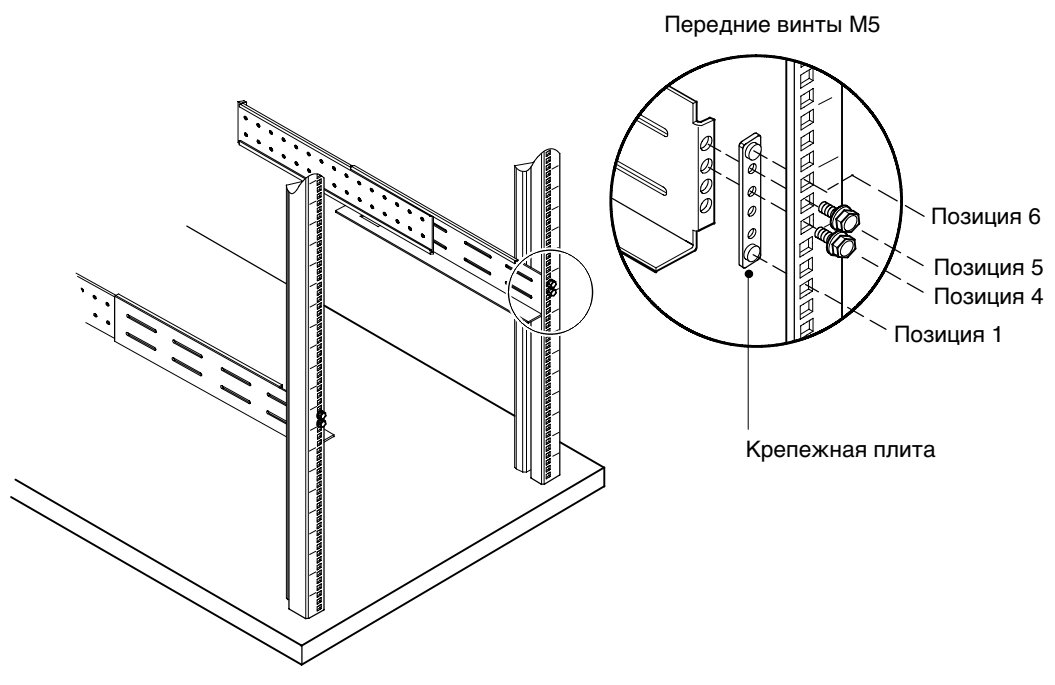

**Рисунок 3. Закрепление передней направляющей**

**4.** Отрегулируйте размер направляющей в соответствии с глубиной стойки (см. рис. 4).

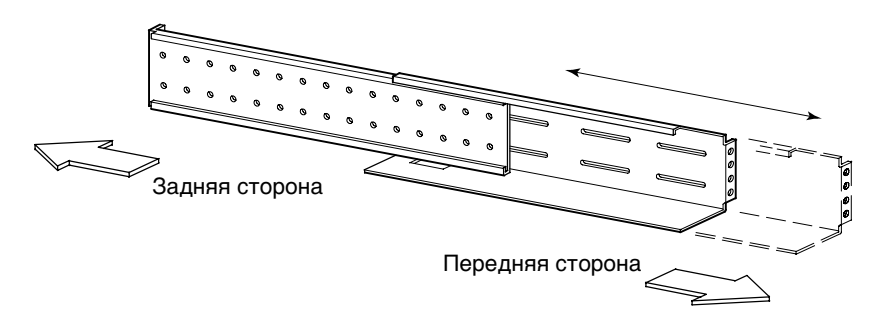

**Рисунок 4. Регулирование глубины направляющей (показана правая направляющая в сборе)**

**5.** Закрепите направляющую на задней части стойки с помощью четырех крепежных винтов М5 и крепежной плиты (см. рис. 5).

Затяните все винты на передней и задней части направляющей.

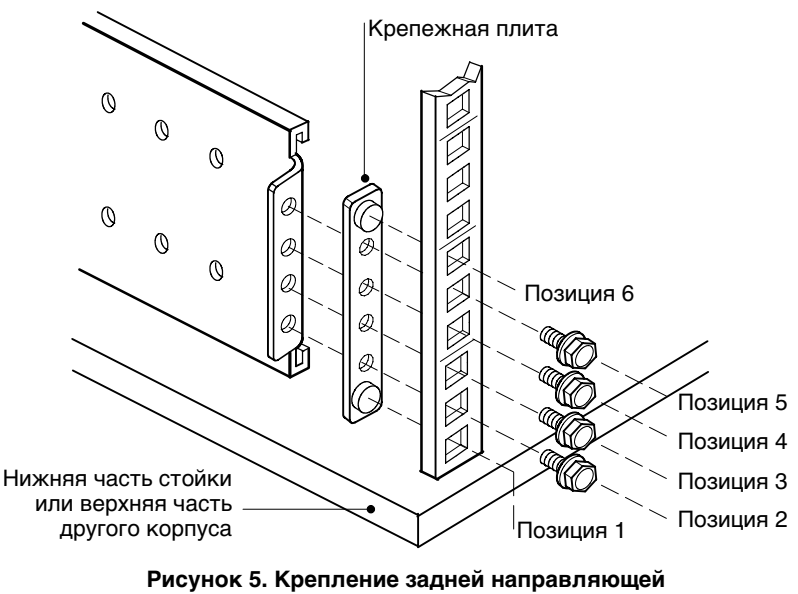

**(показана правая направляющая в сборе)**

- **6.** Повторите шаги 3–5 для следующей направляющей.
- **7.** Чтобы затянуть направляющую, закрепите четыре крепежных винта М4 и четыре контргайки М4 по центру направляющей в сборе. Затяните с помощью 7-мм гаечного ключа (9/32"). См. рис. 6.

Повторите для другой направляющей.

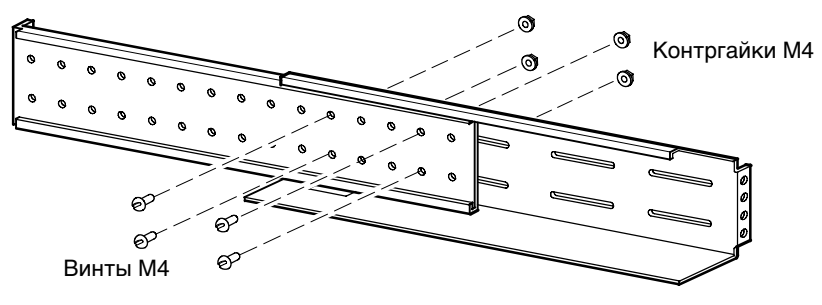

**Рисунок 6. Затягивание направляющей (показана правая направляющая в сборе)**

- **8.** Поставьте дополнительный батарейный модуль на ровную и устойчивую поверхность так, чтобы его передняя панель была обращена к Вам.
- **9.** Если передние и задние монтажные кронштейны уже установлены, перейдите к шагу 12. Если кронштейны ранее не были установлены, продолжите с шага 10.
- **10.** Совместите два передних кронштейна с отверстиями по бокам дополнительного батарейного модуля и закрепите их восемью винтами с потайной головкой М4, входящими в комплект поставки (см. рис. 7).
- **11.** Совместите два задних кронштейна с отверстиями по бокам дополнительного батарейного модуля и закрепите их четырьмя винтами с потайной головкой М4, входящими в комплект поставки.

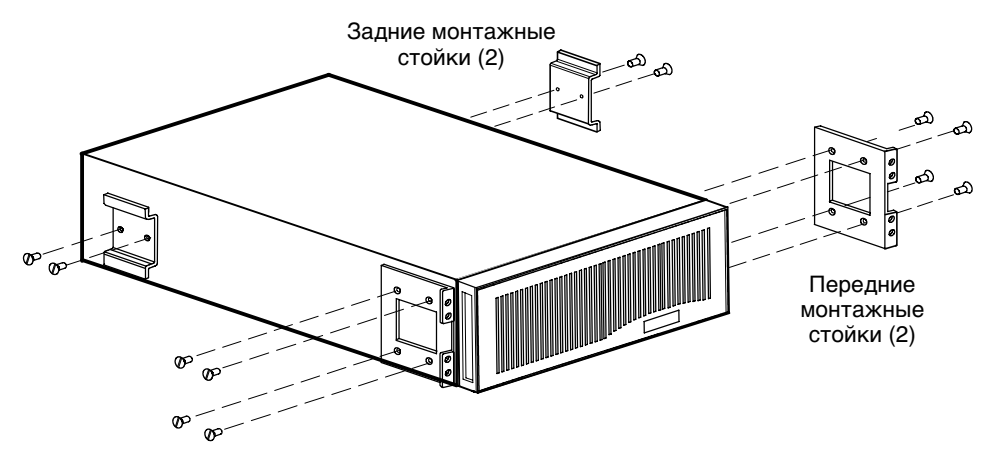

**Рисунок 7. Установка переднего и заднего кронштейнов EBM**

- **12.** Установите две корпусные/зажимные гайки, как показано на рис. 8. Если отверстия в стойке квадратные, используйте две корпусных гайки. Если отверстия в стойке круглые, используйте две зажимные гайки.
- **13.** Задвиньте дополнительный батарейный модуль в стойку. Убедитесь, что задний кронштейн встал на место и легко двигается внутри направляющих.
- **14.** Закрепите переднюю часть корпуса в стойке, как показано на рис. 8.

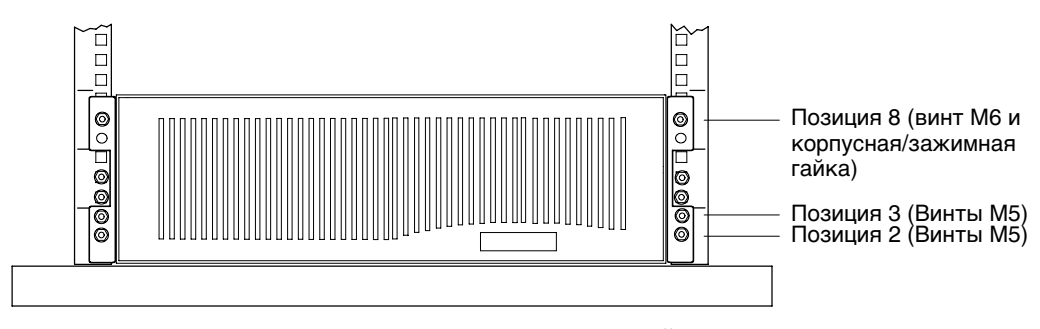

**Рисунок 8. Крепление передней части EBM**

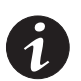

**ПРИМЕЧАНИЕ.** *Для установки дополнительных сейсмоустойчивых монтажных кронштейнов направляющие должны иметь длину от 28,5 до 32 дюймов.*

**15.** При установке дополнительных сейсмоустойчивых кронштейнов необходимо совместить два сейсмоустойчивых кронштейна дополнительного батарейного модуля с крепежными отверстиями по сторонам дополнительного батарейного модуля над задними кронштейнами. Слегка закрепите кронштейны четырьмя прилагающимися барашковыми болтами. См. рис. 9.

Не затягивайте барашковые болты.

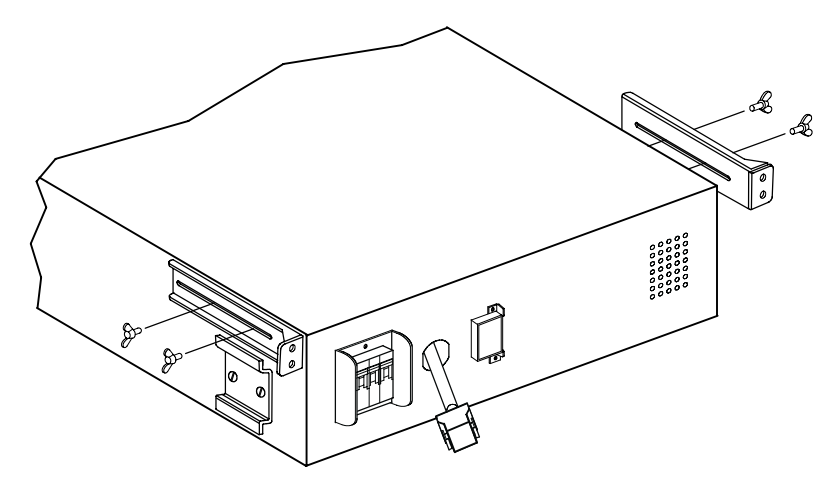

**Рисунок 9. Установка дополнительных сейсмоустойчивых кронштейнов EBM**

**16.** При установке дополнительных сейсмоустойчивых кронштейнов закрепите кронштейны дополнительного батарейного модуля на стойке с помощью четырех крепежных М6, как показано на рис. 10.

Затяните барашковые болты на сейсмоустойчивых кронштейнах.

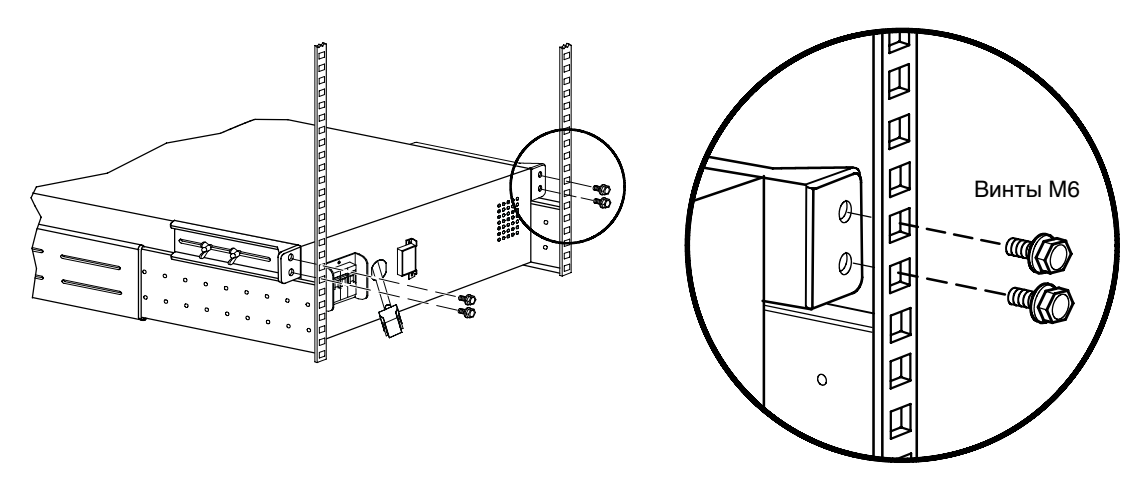

**Рисунок 10. Крепление дополнительных сейсмоустойчивых кронштейнов EBM**

#### **Установка батарей в дополнительный батарейный модуль**

Для установки лотков батарей в корпус EBM выполните следующие действия:

- **1.** Убедитесь в том, что автоматический батарейный выключатель на задней панели EBM находится в выключенном положении [OFF (O)] - (см. рис. 26 на стр. 22).
- **2.** Снимите переднюю крышку дополнительного батарейного модуля (см. рис. 11).

Для снятия передней крышки ослабьте два винта передней крышки. Возьмитесь за обе стороны крышки и с усилием потяните ее на себя.

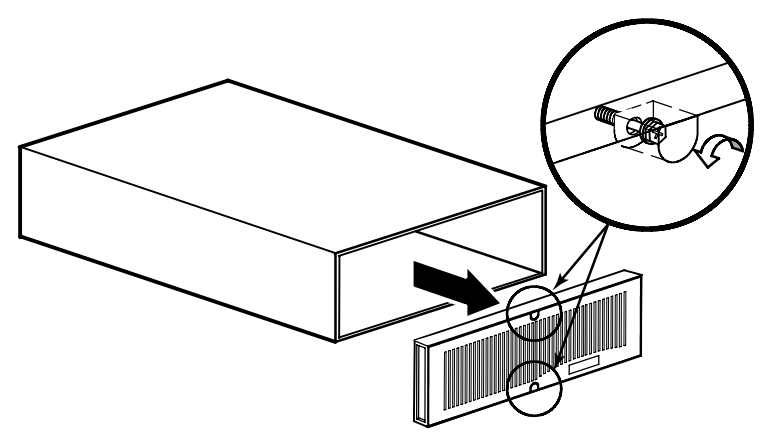

**Рисунок 11. Снятие передней крышки EBM**

**3.** Задвиньте лотки аккумуляторных батарей в корпус (см. рис. 12). Задвигайте каждый лоток до тех пор, пока он не будет зафиксирован в нужном положении.

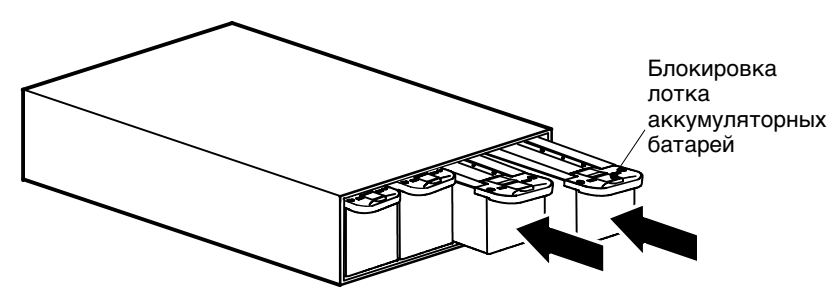

**Рисунок 12. Установка лотков с батареями**

**4.** Установите переднюю крышку дополнительного батарейного модуля и затяните два винта передней крышки (см. рис. 13).

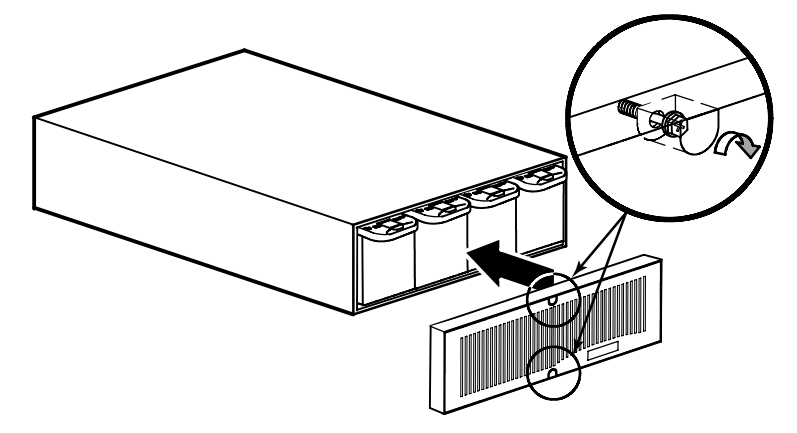

**Рисунок 13. Установка передней крышки EBM**

#### **Монтаж ИБП**

ИБП Powerware 9140 поставляется со всем крепежным оборудованием, необходимым для установки в стандартную сейсмоустойчивую стойку EIA или JIS с квадратными или круглыми крепежными отверстиями. Направляющие монтируются в 48-cm стойку на глубину 61–84 cm (от 72 до 81 cm глубиной, если установка производится на дополнительные сейсмоустойчивые монтажные кронштейны).

#### **Проверка комплектации ИБП**

Убедитесь, что в комплект поставки ИБП входят следующие элементы:

- Кронштейны и крепления (если они не были установлены ранее):
	- передние монтажные кронштейны (4 шт)
	- задние монтажные кронштейны (2 шт)
	- винты с потайной головкой М4 (20 шт) + запасные (2 шт)
- Направляющие и крепления:
	- направляющие в сборе (правая и левая) (2 шт)
	- крепежные пластины (для круглых отверстий 7,1 мм) (4 шт)
	- крепежные пластины (для круглых отверстий 9,5 мм) (4 шт)
	- крепежные винты М5 (16 шт) + запасные (2 шт)
	- крепежные винты М6 (6 шт) + запасные (4 шт)
	- зажимные гайки М6 для стоек с круглыми отверстиями (6 шт) + запасные (4 шт)
	- гайки М6 для стоек с квадратными отверстиями (6 шт) + запасные (4 шт)
	- крепежные винты М4 (8 шт) с контргайками М4 (8 шт) + запасные (по 2 шт каждого наименования)
- Кабели:
	- серийный кабель
	- кабель USB
- Соелинитель REPO
- Компакт-диск с программным обеспечением
- Руководство пользователя
- Дополнительные сейсмоустойчивые монтажные стойки и крепления:
	- задние кронштейны ИБП (2 шт)
	- барашковые болты (8) + запасной (1 шт)
	- крепежные винты М6 (4 шт) + запасные (2 шт)

#### **Монтаж стойки для ИБП**

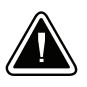

#### **ОСТОРОЖНО**

ИБП имеет большой вес (см. стр. 59). yтобы вынуть ИБП из упаковки, требуется не менее двух человек.

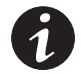

**ПРИМЕЧАНИЕ.** *Для каждого корпуса требуются отдельные монтажные направляющие.*

**ПРИМЕЧАНИЕ.** *Рекомендуется устанавливать дополнительные батарейные модули EBM в нижнюю часть стойки, а ИБП – непосредственно над ними.*

Для установки комплекта направляющих:

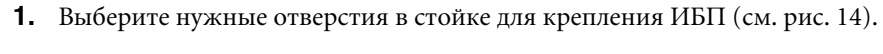

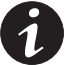

**ПРИМЕЧАНИЕ.** *ИБП крепится в положениях 1–18.*

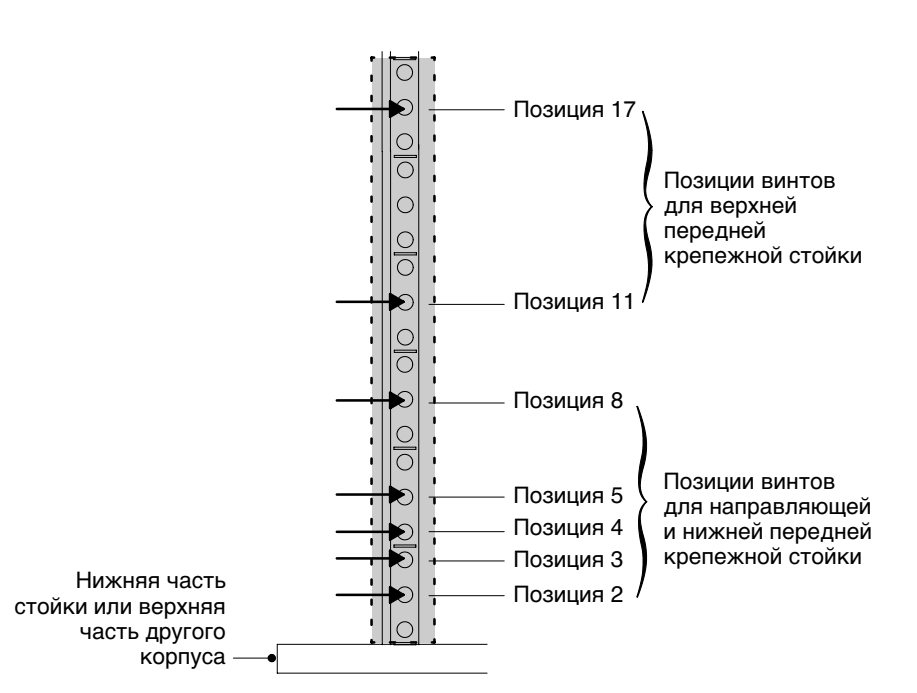

#### **Рисунок 14. Положения винтов передней направляющей для ИБП**

**2.** Если доступ к сторонам вашей стойки затруднен, отрегулируйте длину направляющих (см. рис. 16) и свободно установите скобы (см. рис. 18) до того, как перейти к шагу 3.

**3.** При помощи двух крепежных винтов М5 и крепежной пластины прикрепите направляющую к передней части стойки (см. рис. 14 и рис. 15).

Не затягивайте винты.

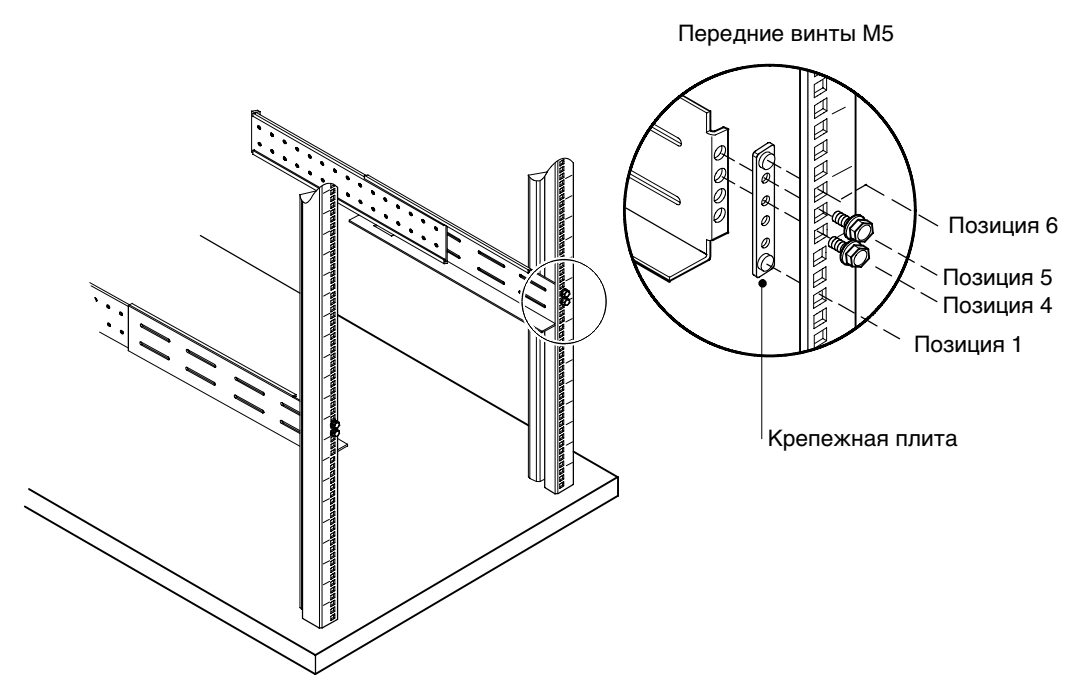

**Рисунок 15. Закрепление передней направляющей**

**4.** Отрегулируйте размер направляющей в соответствии с глубиной стойки (см. рис. 16).

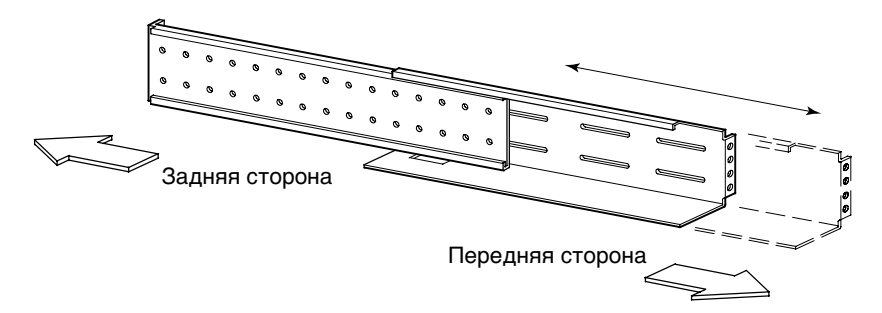

**Рисунок 16. Регулирование глубины направляющей (показана правая направляющая в сборе)**

**5.** Закрепите направляющую на задней части стойки с помощью четырех винтов М5 и крепежной плиты (см. рис. 17).

Затяните все винты на передней и задней части направляющей.

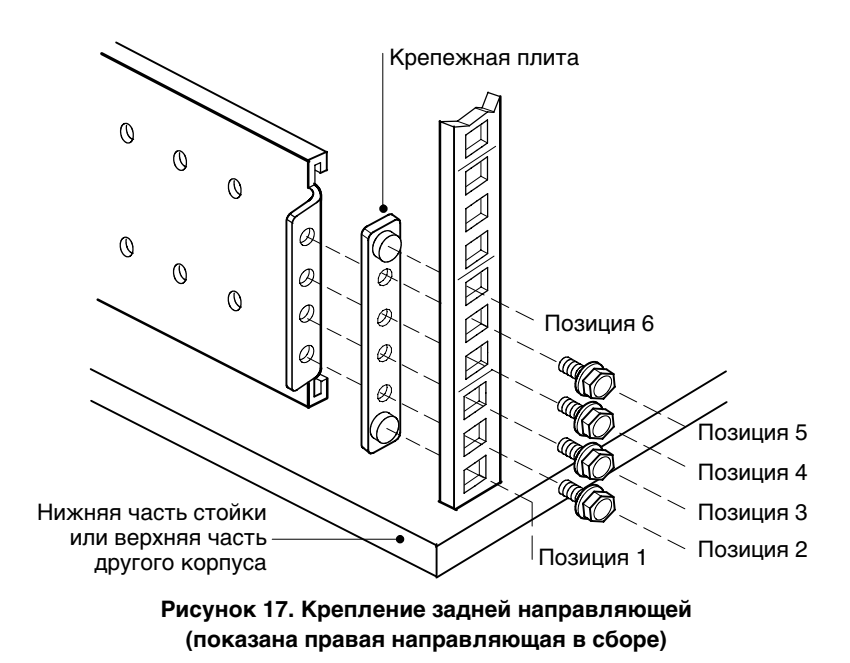

- **6.** Повторите шаги 3–5 для следующей направляющей.
- **7.** Для того, чтобы затянуть направляющую, закрепите четыре крепежных винта М4 и четыре контргайки М4 по центру направляющей. Затяните с помощью 7-мм гаечного ключа (9/32"). См. рис. 18.

Повторите для другой направляющей.

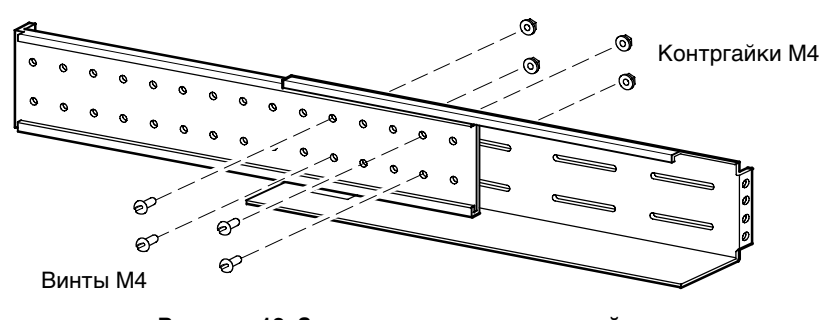

**Рисунок 18. Затягивание направляющей (показана правая направляющая в сборе)**

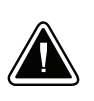

## **ОСТОРОЖНО**

ИБП имеет большой вес (см. стр. 59). yтобы вынуть ИБП из упаковки, требуется не менее двух человек.

- **8.** Поставьте ИБП на ровную и устойчивую поверхность так, чтобы передняя панель ИБП была обращена к Вам.
- **9.** Снимите переднюю крышку ИБП и электронный модуль и отставьте их в сторону (см. рис. 19):

**Для снятия передней крышки ИБП** ослабьте два винта передней крышки. Возьмитесь за обе стороны крышки и с усилием потяните ее на себя.

**yтобы снять электронный модуль** поверните замок модуля в положение UNLOCK. Возьмитесь за ручку в нижней части модуля и медленно вытащите его из корпуса. Держите модуль двумя руками.

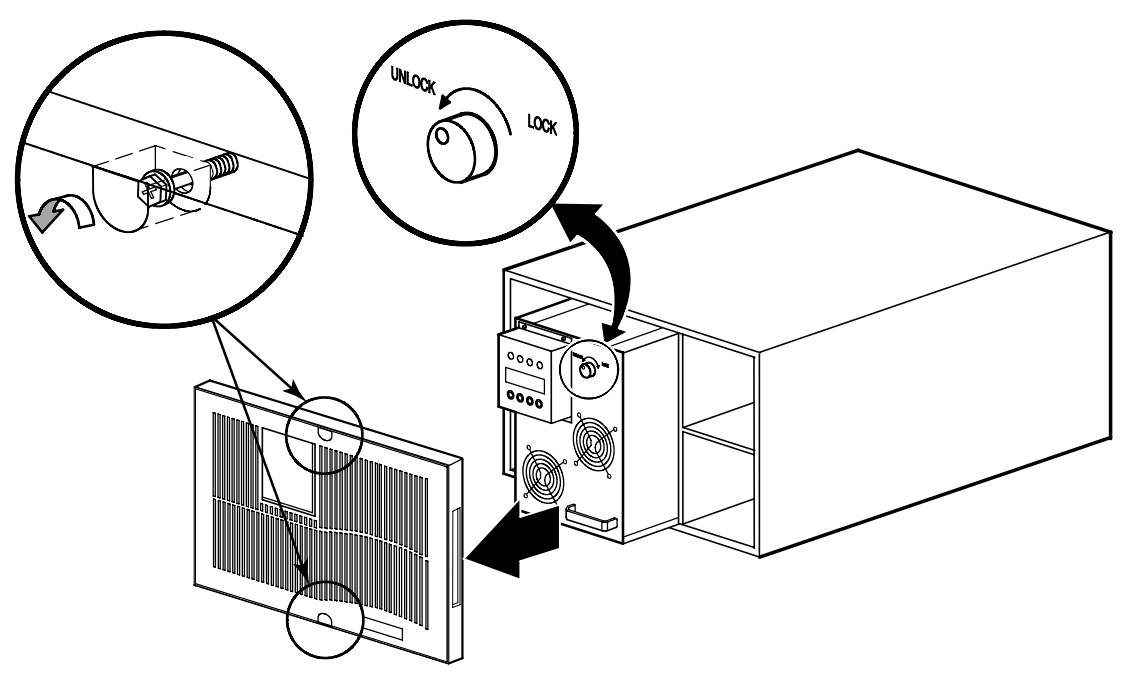

**Рисунок 19. Снятие передней крышки ИБП и электронного модуля**

- **10.** Если передние и задние монтажные кронштейны уже установлены, перейдите к шагу 13. Если кронштейны ранее не были установлены, продолжите с шага 11.
- **11.** Совместите два передних кронштейна с отверстиями по бокам ИБП и закрепите их 16 винтами с потайной головкой М4 (см. рис. 20).
- **12.** Совместите два задних кронштейна с отверстиями по бокам ИБП и закрепите их четырьмя винтами с потайной головкой М4.

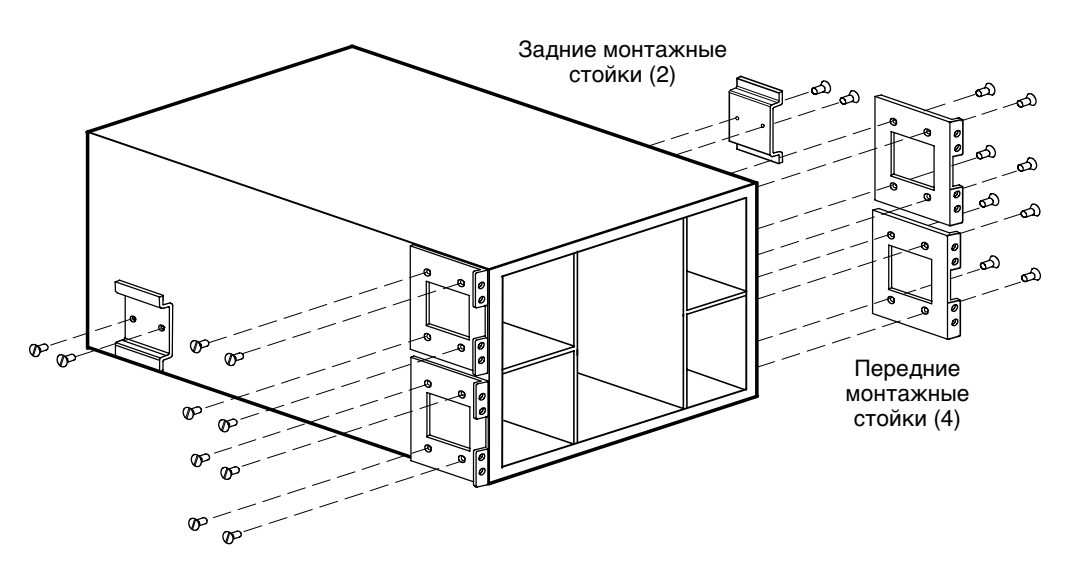

**Рисунок 20. Установка переднего и заднего кронштейнов ИБП**

- **13.** Установите шесть корпусных/зажимных гаек, как показано на рис. 21. Если отверстия в стойке квадратные, используйте шесть корпусных гаек. Если отверстия в стойке круглые, используйте шесть зажимных гаек.
- **14.** Поставьте ИБП на направляющую. Убедитесь, что задний кронштейн встал на место и легко двигается внутри направляющих.
- **15.** Закрепите переднюю часть корпуса в стойке, как показано на рис. 21.

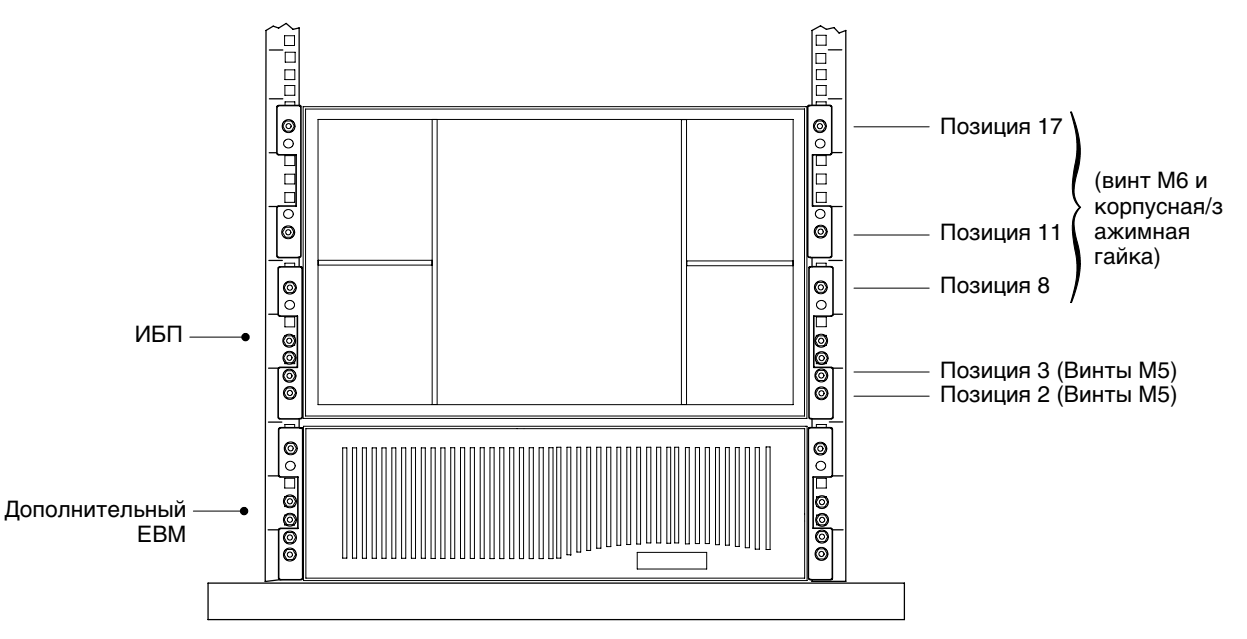

**Рисунок 21. Крепление передней части ИБП**

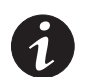

**ПРИМЕЧАНИЕ.** *Для установки дополнительных сейсмоустойчивых монтажных кронштейнов направляющие должны иметь длину от 28,5 до 32 дюймов.*

**16.** При установке дополнительных сейсмоустойчивых кронштейнов необходимо совместить два сейсмоустойчивых кронштейна ИБП с крепежными отверстиями по сторонам ИБП над задними кронштейнами. Слегка закрепите стойки восемью прилагающимися барашковыми болтами. См. рис. 22.

Не затягивайте барашковые болты.

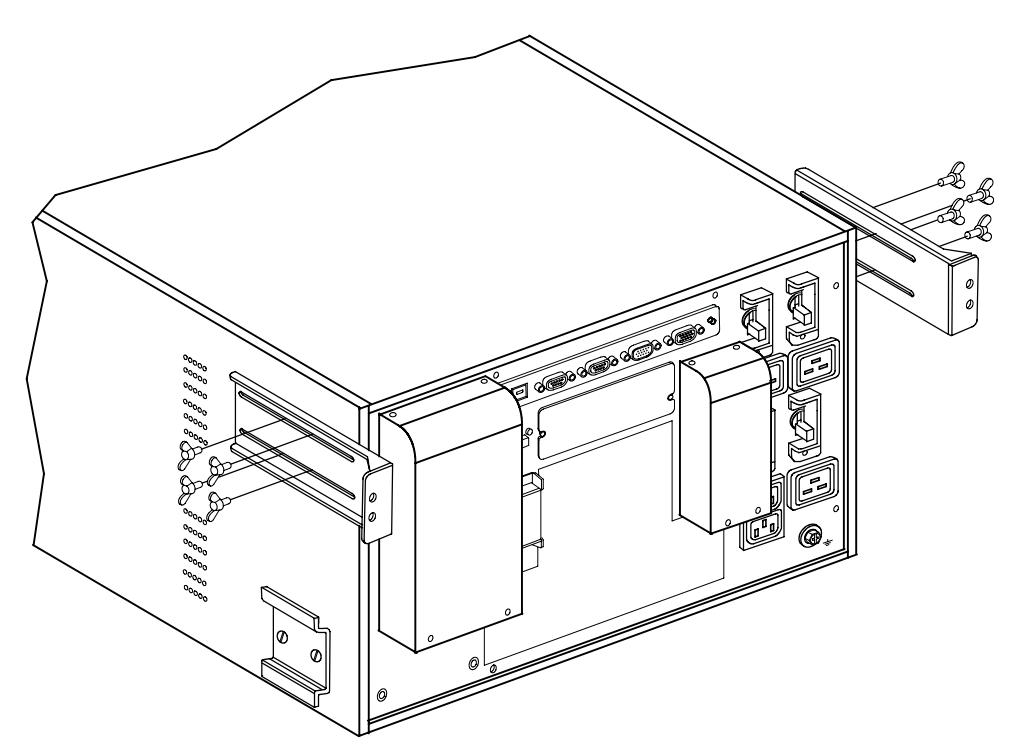

**Рисунок 22. Установка дополнительных сейсмоустойчивых кронштейнов ИБП**

**17.** При установке дополнительных сейсмоустойчивых кронштейнов закрепите кронштейны ИБП на стойке с помощью четырех крепежных винтов М6, как показано на рис. 23.

Убедитесь в том, что вентиляционные отверстия на боковых сторонах ИБП не закрыты сейсмоустойчивыми монтажными кронштейнами.

Затяните барашковые болты на сейсмоустойчивых кронштейнах.

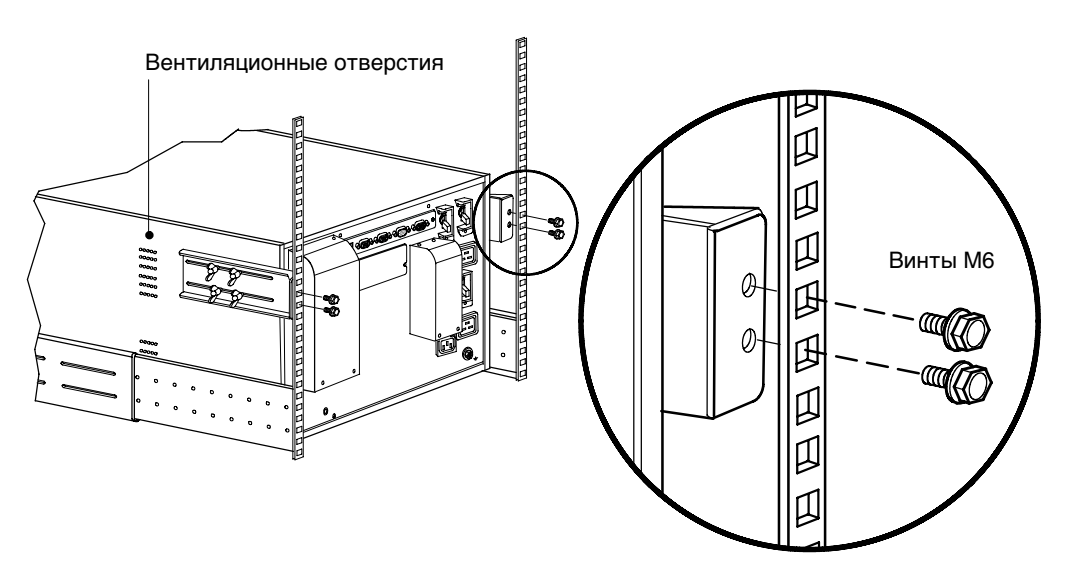

**Рисунок 23. Крепление дополнительных сейсмоустойчивых кронштейнов ИБП**

**18.** Установите на место электронный модуль, аккуратно вставив его в корпус. Убедитесь, что модуль установлен напротив задней стенки корпуса.

Поверните замок модуля и установите его в положение LOCK.

#### **Установка внутренних батарей ИБП**

Для установки батарей в корпус ИБП выполните следующие действия:

- **1.** Убедитесь в том, что выключатели на задней панели ИБП находятся в выключенном положении [OFF (O)] — см. рис. 26 на стр. 22.
- **2.** Задвиньте лотки аккумуляторных батарей в корпус (см. рис. 24). Задвигайте каждый лоток до тех пор, пока он не будет зафиксирован в нужном положении.

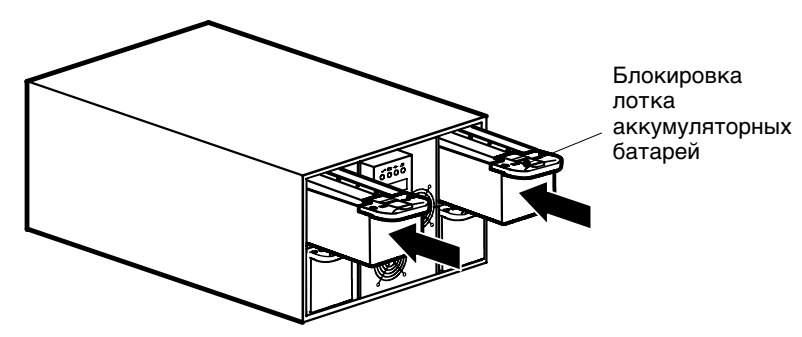

**Рисунок 24. Установка лотков с батареями**

**3.** Установите переднюю крышку ИБП и затяните два винта передней крышки (см. рис. 25).

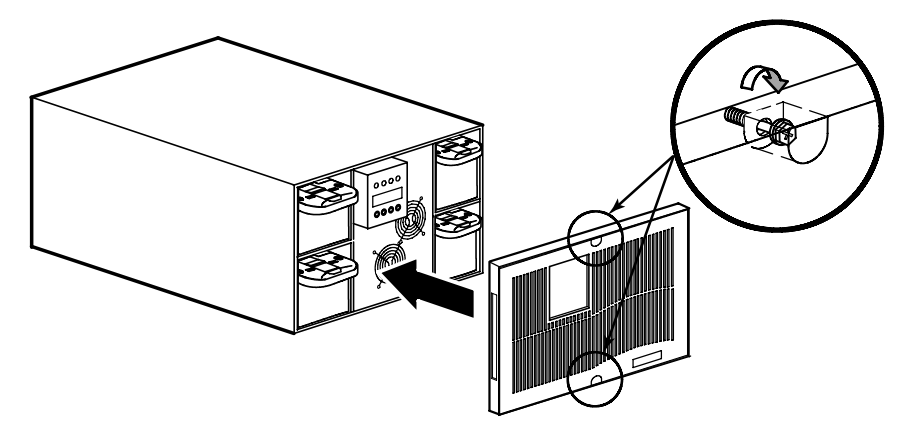

**Рисунок 25. Установка передней крышки ИБП**

**4.** При установке дополнительных EBM перейдите к следующему разделу — «Установка дополнительного батарейного модуля». В противном случае перейдите к разделу «Установка ИБП» на стр. 23.

#### **Установка дополнительного батарейного модуля**

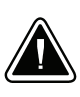

#### **ОСТОРОЖНО**

При подсоединении дополнительного батарейного модуля к ИБП допускается образование небольшой искры. Это допустимо и не опасно для персонала. Быстро и плотно вставьте кабель дополнительного батарейного модуля в pазъем для подклюцения батарей ИБП.

Для установки дополнительных батарейных модулей:

- **1.** Убедитесь, что все выключатели цепи находятся в выключенном [OFF (O)] положении (см. рис. 26).
- **2.** Снимите фиксирующий зажим кабеля с соединителя батарей ИБП. Сохраните зажим и два винта.
- **3.** Снимите фиксирующие зажимы кабеля со всех соединителей дополнительного батарейного модуля, за исключением дополнительного батарейного модуля, установленного в самом нижнем положении на стойке. Сохраните зажимы и винты.
- **4.** Вставьте кабель дополнительного батарейного модуля (одного или нескольких) в батарейный разъем как показано на рис. 26. Допускается подсоединение к ИБП до 4-х дополнительных батарейных модулей.
- **5.** Поверните все фиксирующие зажимы кабеля на 90 градусов и переустановите каждый зажим для того, чтобы надежно закрепить кабель дополнительного батарейного модуля на месте.
- **6.** Перейдите к следующему этапу установки, описанному в разделе «Установка ИБП».

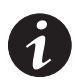

**ПРИМЕЧАНИЕ.** *После установки ИБП убедитесь, что ИБП сконфигурирован в соответствии с количеством дополнительных батарейных модулей (см. стр. 43).*

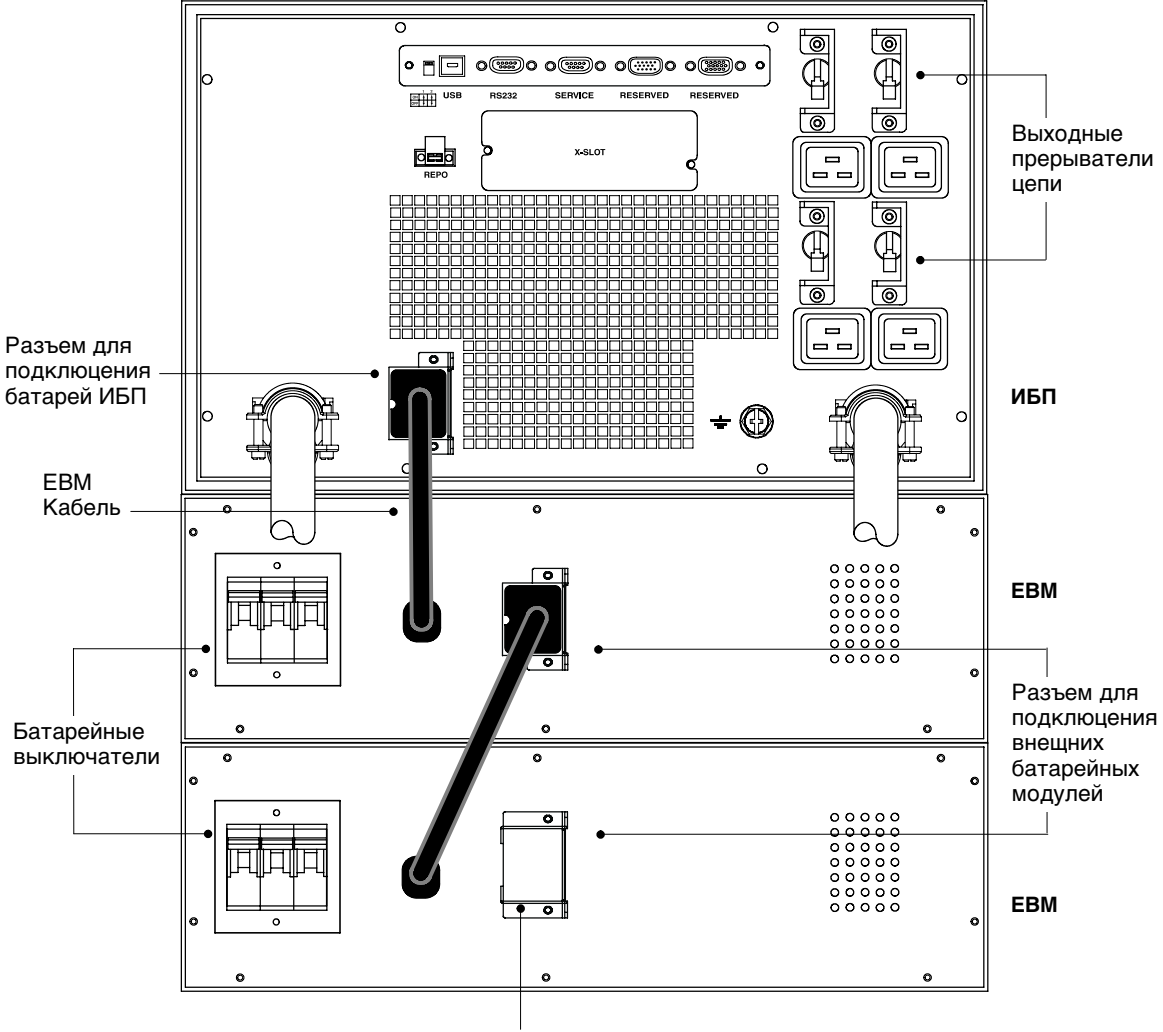

Фиксирующий зажим кабеля

**Рисунок 26. Стандартная установка EBM**

#### **Установка ИБП**

Для моделей PW9140 10000 или PW9140 7500 см. следующий раздел – «Установка ИБП с входными и выходными разъемами».

Для моделей PW9140 10000 HW или PW9140 7500 HW, см. раздел «Установка ИБП с клеммным соединением» на стр. 25.

#### **Установка ИБП с входными и выходными разъемами**

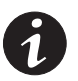

**ПРИМЕЧАНИЕ.** *Не выполняйте непредусмотренных изменений в ИБП, это может привести к выходу оборудования из строя и прекращению действия гарантии.*

Для моделей Powerware 9140 с соединением через разъемы требуется соответствующая ответвленная цепь, отвечающая следующим требованиям:

- Цепь на 60 A (модели 10 кВА) или 50 A (модели 7,5 кВА) с защитой от короткого замыкания и тока перегрузки.
- $\bullet$  200-240 В переменного тока
- $\bullet$  50/60  $\Gamma$ <sub>II</sub>
- Выключатель должен быть настенным и находиться в доступном для оператора месте
- Гибкая металлическая трубка для проводки (рекомендуется для простоты эксплуатации и технического обслуживания).

Для установки ИБП с разъемым соединением:

- **1.** Убедитесь, что все выключатели цепи находятся в выключенном [OFF (O)] положении.
- **2.** Если Вы устанавливаете программное обеспечение для управления электропитанием, подсоедините ПК к порту USB, к коммуникационному порту ИБП или к поставляемой дополнительно карте X-Slot (см. стр. 45). Для подсоединения к коммуникационному порту используйте последовательный кабель, входящий в комплект поставки.
- **3.** Если стойка снабжена разъемами для заземления или соединения незаземленных металлических частей, подсоедините провод заземления (не входит в комплект поставки) к винту заземления. См. рис. 27 на стр. 24 для определения местоположения винта заземления.

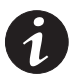

**ПРИМЕЧАНИЕ.** *НЕ подключйте лазерные принтеры к ИБП, так как их нагревательные элементы обладают исключительно высокими требованиями к электропитанию.*

**ПРИМЕЧАНИЕ.** *Во избежание перегрузки убедитесь, что совокупная номинальная мощность оборудования не превышает мощность ИБП.*

- **4.** Подключите оборудование, которое необходимо защитить, к выходным розеткам ИБП, но не включайте оборудование (см. рис. 27).
- **5.** Зафиксируйте шнуры, исключив вероятность их натяжения.
- **6.** Если по местным нормам требуется аварийный отсекатель электропитания, перед включением ИБП ознакомьтесь с разделом «Установка REPO и ROO» на стр. 32, чтобы установить переключатель REPO.

Если установка выключателя REPO не требуется, можно установить дополнительный дистанционный переключатель (ROO) (см. стр. 32).

- **7.** Переключите все размыкатели цепи во включенное [ON ( | )] положение.
- **8.** Подключите входной силовой кабель ИБП к розетке IEC 309-60A.

Индикатор начинает мигать, указывая на то, что ИБП находится в режиме ожидания и оборудование отключено. Включаются вентиляторы, загораются светодиоды, указывая на запуск ИБП.

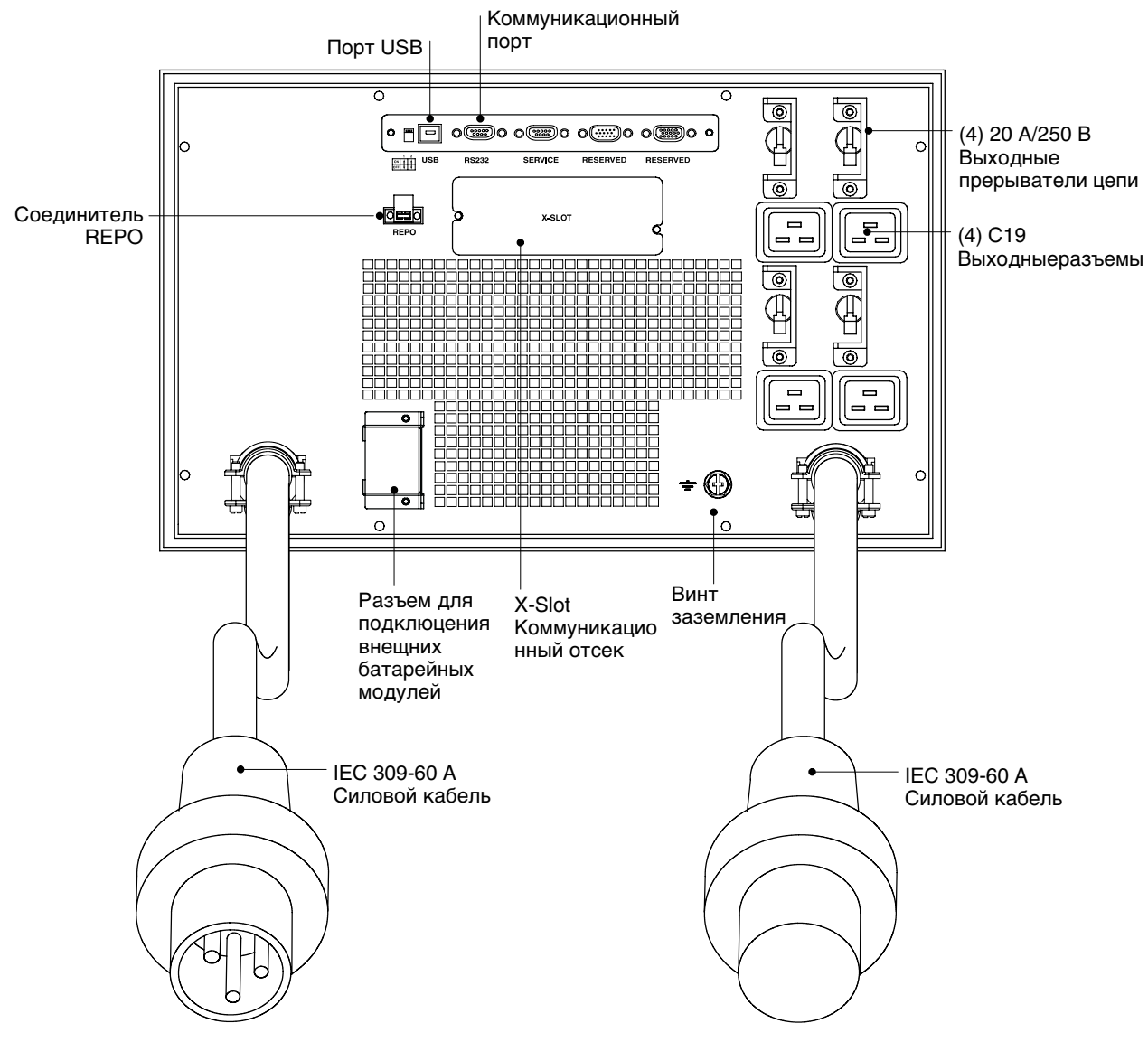

**Рисунок 27. Задняя панель ИБП с гнездовым соединением**

- **9.** Для изменения заводских настроек см. раздел «Настройки пользователя» на стр. 37.
- **10.** Включите ИБП, выбрав на экране состояния системы пункт МENU, затем CONTROL, OUTPUT CONTROL, UPS TO ONLINE и нажмите OK для подтверждения.

Загорается индикатор  $\mathcal{P}$ . ИБП теперь находится в нормальном режиме работы и подает напряжение на оборудование.

Если раздается сигнал предупреждения или горит индикатор предупреждения на ИБП, см. раздел «Устранение неисправностей» на стр. 63.

**11.** Если вы используете дополнительный переключатель REPO или ROO, проверьте функционирование REPO или ROO:

Включите внешний переключатель REPO или ROO. Убедитесь, что статус, отображаемый на дисплее ИБП, изменился.

Выключите внешний переключатель REPO или ROO и перезапустите ИБП.

**12.** Если установлены дополнительные батарейные модули, перейдите к разделу «Конфигурирование ИБП для работы с дополнительными батарейными модулями» на стр. 43.

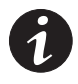

**ПРИМЕЧАНИЕ.** *Батареи заряжаются до 80% емкости менее чем за 5 часов. Тем не менее, после установки или длительного хранения рекомендуется заряжать батареи на протяжении 48 часов.*

#### **Установка ИБП с клеммным соединением**

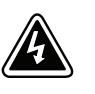

## **ПРЕДУПРЕЖДЕНИЕ**

Установка электрооборудования может выполняться только квалифицированным обслуживающим персоналом (например, сертифицированным электротехником). Существует опасность поражения электрическим током.

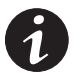

**ПРИМЕЧАНИЕ.** *Не выполняйте непредусмотренных изменений в ИБП, это может привести к выходу оборудования из строя и прекращению действия гарантии.*

Для моделей Powerware 9140 с фиксированным подключением требуется соответствующая ответвленная цепь, отвечающая следующим требованиям:

• **Для однофазного варианта:** Цепь на 60 A (модели 10 кВА) или 50 A (модели 7,5 кВА) с защитой от короткого замыкания и тока перегрузки.

**Для трехфазного варианта:** Цепь на 30 A (модели 10 кВА) или 20 A (модели 7,5 кВА) с защитой от короткого замыкания и тока перегрузки. Отдельный однофазный вход должен быть снабжен выключателем на 60 A (модели 10 кВА) или 50 A (модели 7,5 кВА), подсоединенным к входу байпаса.

- 200-240 В переменного тока по отношению к нейтрали
- $\bullet$  50/60  $\Gamma$ II
- Выключатель должен быть настенным и находиться в доступном для оператора месте
- Гибкая металлическая трубка для проводки (рекомендуется для простоты эксплуатации и технического обслуживания).

Для установки ИБП с фиксированным соединением:

- **1.** Убедитесь, что все выключатели цепи находятся в выключенном [OFF (O)] положении.
- **2.** Если Вы устанавливаете программное обеспечение для управления электропитанием, подсоедините ПК к порту USB, к коммуникационному порту ИБП или к поставляемой дополнительно карте X-Slot (см. стр. 45). Для подсоединения к коммуникационному порту используйте последовательный кабель, входящий в комплект поставки.
- **3.** Отключите электропитание сети в точке разводки, где будет подключен ИБП. Убедитесь в отсутствии электропитания.
- **4.** Снимите крышки клеммных колодок входа и выхода и сохраните их (см. рис. 28).

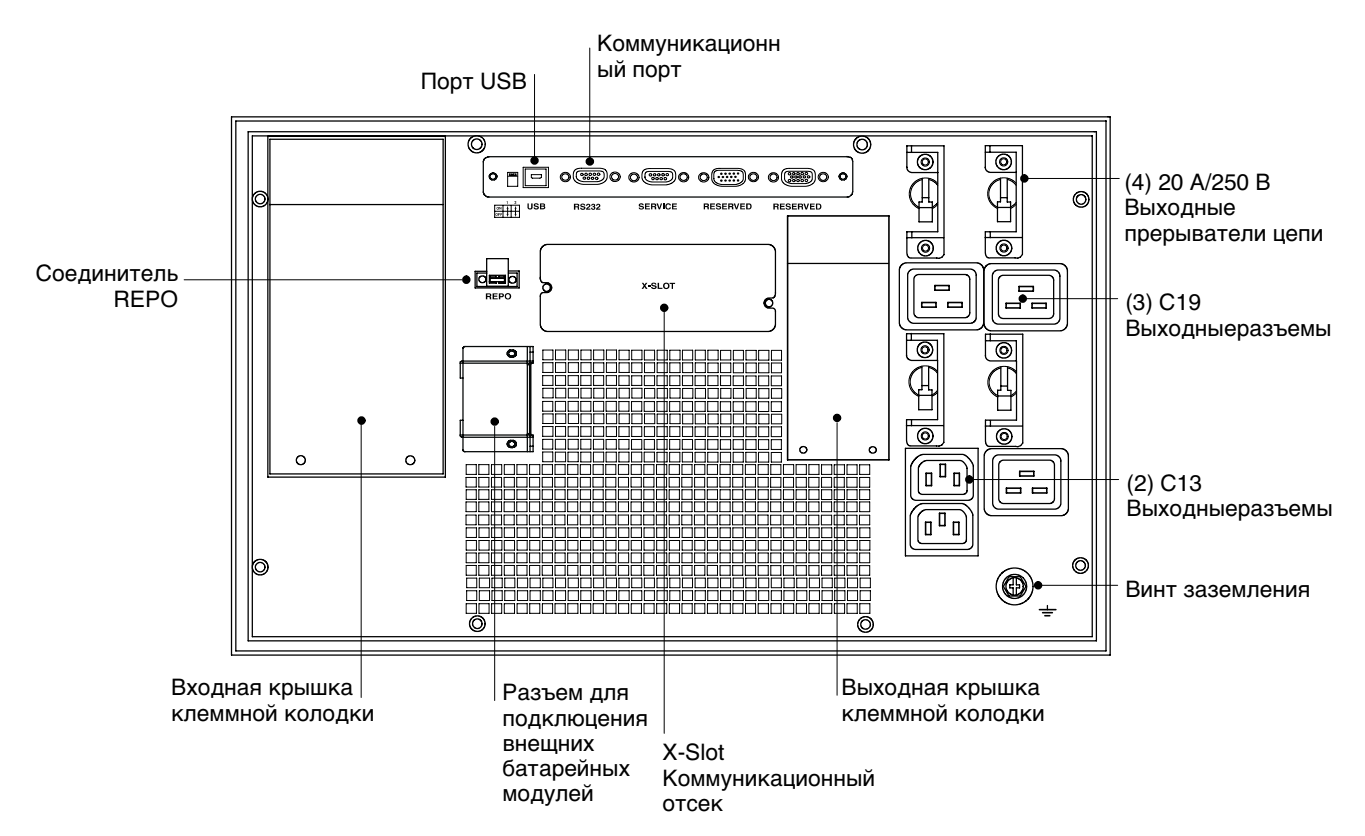

**Рисунок 28. Задняя панель ИБП с фиксированным соединением**

**5.** Следуйте инструкциям для конфигурирования ввода ИБП:

**Для однофазного варианта с единым вводом** (см. рис. 29) входная клеммная колодка байпаса подключается на заводе-изготовителе. Выводы L1-JP и L соединены короткой перемычкой, а байпас соединяется с входной клеммной колодкой L1 автоматически.

**Для однофазного варианта с двойным вводом** (см. рис. 30) удалите перемычку, соединяющую выводы L1-JP и L, таким образом, чтобы позже в ходе работы можно было подсоединить входную клеммную колодку байпаса.

**Для трехфазного варианта с двойным вводом** (см. рис. 31) удалите перемычку, соединяющую выводы L1-JP и L, таким образом, чтобы позже в ходе работы можно было подвести второй вывод к входной клеммной колодке байпаса. Поддерживается только ввод типа Y (звездообразный, 5-проводной). Вход дельта (4-проводной) НЕ поддерживается. Подсоедините трехфазный ввод 380–415 В L к L, а ввод 220–240 В L – к N. Ввод 208/120 В НЕ поддерживается.

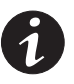

**ПРИМЕЧАНИЕ.** *Применение трехфазной конфигурации подачи питания с единственным входом (достигаемой перемыканием одной из фаз трехфазного входного питания на байпасный вход) не рекомендуется. Сечения проводов и рабочие параметры расположенного выше по цепи автоматического выключателя должны были быть идентичны конфигурации с однофазным входом.*

**ПРИМЕЧАНИЕ.** *Нейтрали соединены внутри клеммной колодки. Соедините проводами ввод и клеммную колодку байпаса так, чтобы они были подключены к одному заземлению и нейтрали и имели вводы одной частоты.*

**ПРИМЕЧАНИЕ.** *К одной клемме подсоединяется не более одного провода.*

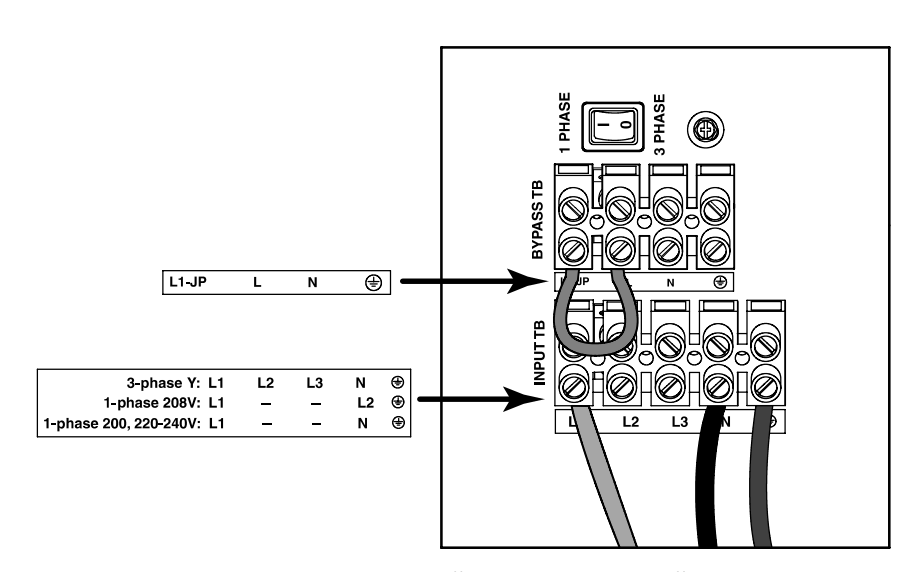

**Рисунок 29. Единый ввод (однофазный)**

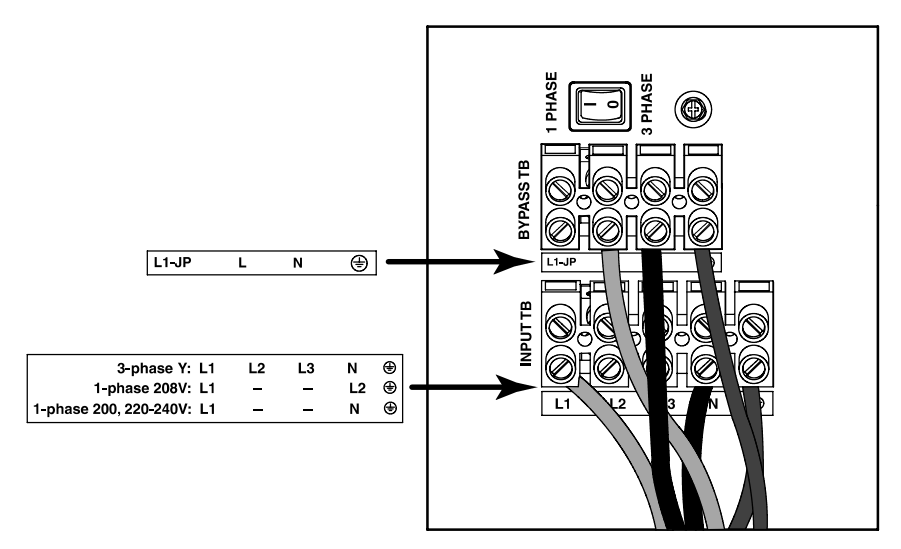

**Рисунок 30. Двойной ввод (однофазный)**

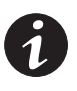

**ПРИМЕЧАНИЕ.** *Для NEC 300-20(a) все трехфазные разъемы должны находиться в одном кабелепроводе. Нейтраль и заземление должны находиться том же кабелепроводе, что и фазовые разъемы.*

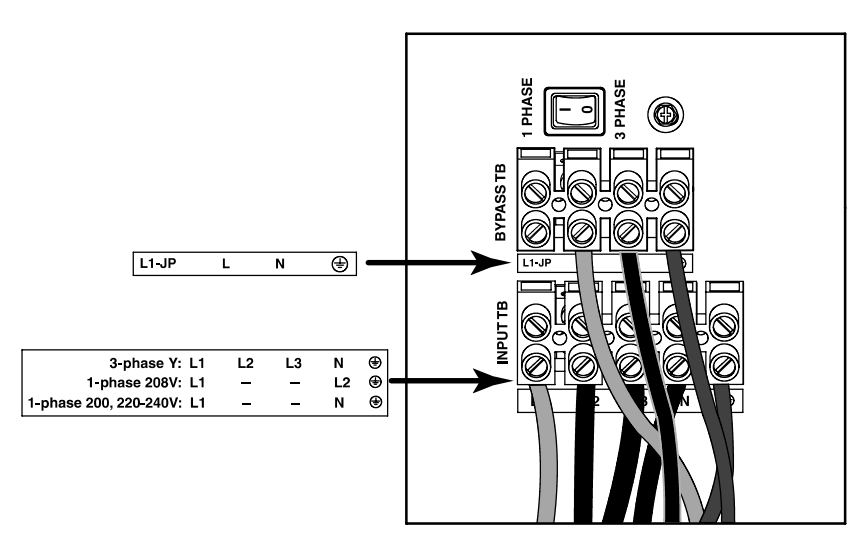

**Рисунок 31. Двойной ввод (трехфазный)**

- **6.** Для пробивки отверстия в крышках клеммной колодки для ввода, вввода байпаса (только двойной ввод) и выходного кабелепровода используйте пробойник Greenlee® или похожее устройство. Отверстия соответствуют кабелепроводу 2I IMC.
- **7.** Прокладывайте входную (только двойной ввод) и выходную проводку байпаса в отдельных кабелепроводах, оставляя приблизительно по 15 см свободного провода. Закрепите по гибкому металлическому держателю на конце каждого кабелепровода.
- **8.** Вставьте каждый кабелепровод во входное отверстие проводки и прикрепите держатель кабелепровода к панели. Зачистите конец каждого входящего провода на 1,5 см.

**9.** Подсоедините входной и заземляющий провода к входной клеммной колодке согласно рис. 32 и табл 1.

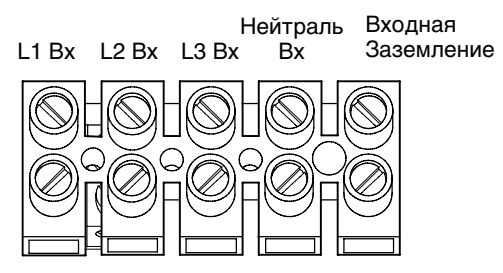

**Рисунок 32. Входная клеммная колодка ИБП**

#### **Таблица 1. Технические требования входной электропроводки ИБП**

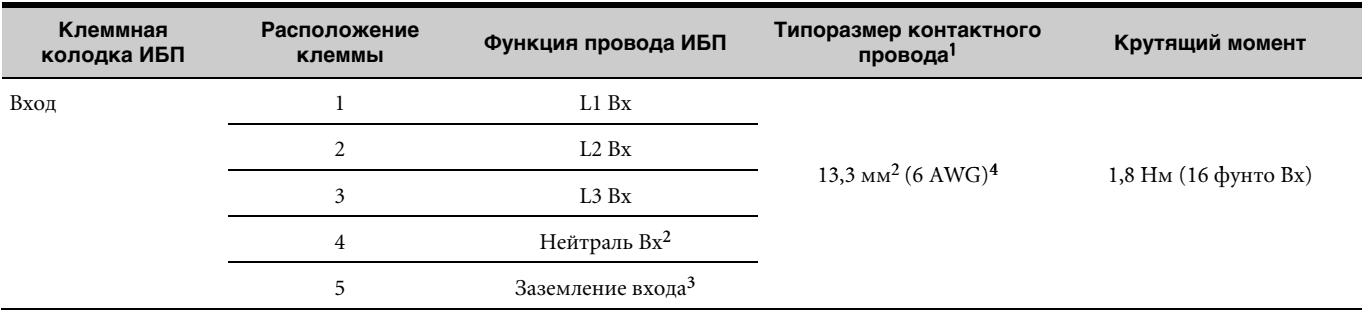

 $^1$  Используйте медный провод с сечением не менее 13,3 мм<sup>2</sup> (6 AWG) 90°С. Для облегчения установки используйте обжимные кольца необходимого диаметра на конце каждого провода.

**<sup>2</sup>** Только для однофазного тока 208 В. В Северной Америке и Японии сеть L2 подсоединяется к нейтрали ИБП; в большинстве остальных стран (сети 200, 220-240 В) нейтраль сети подсоединяется к нейтрали ИБП.

**<sup>3</sup>** Винт заземления на входной клеммной колодке может использоваться для заземления входа при наличии соответствующего кольцевого монтажного лепестка.

**<sup>4</sup>** Для трехфазного варианта с двойным вводом трехфазные входные кабели могут быть сечением 5,3 мм<sup>2</sup> (10 AWG).

**10.** Подсоедините входной и заземляющий провода к входной клеммной колодке согласно рис. 33 и табл 2.

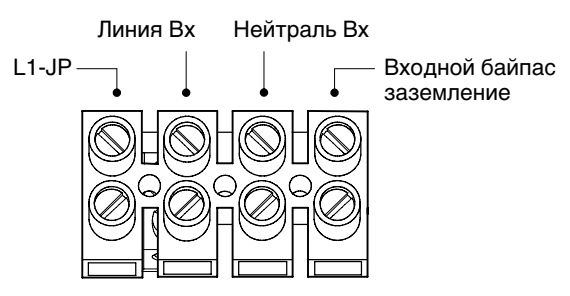

**Рисунок 33. Входная клеммная колодка байпаса ИБП**

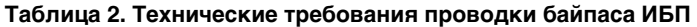

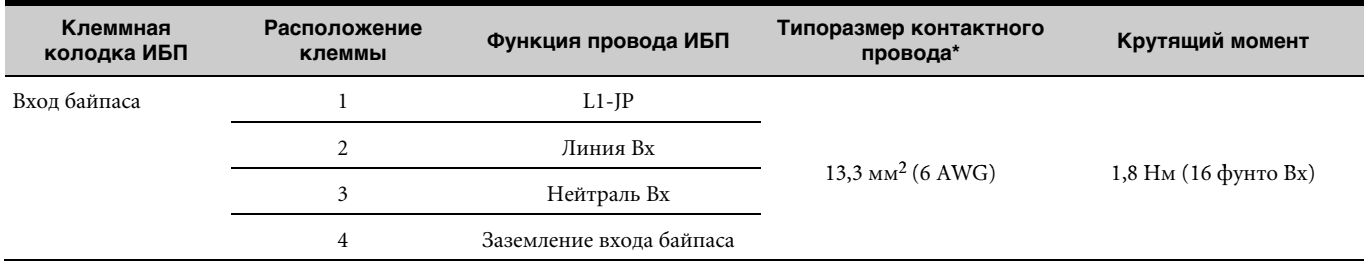

 $^\ast$  Используйте медный провод с сечением не менее 13,3 мм<sup>2</sup> (6 AWG) 90°С. Для облегчения установки используйте обжимные кольца необходимого диаметра на конце каждого провода.

**11.** Подсоедините выходной и заземляющий провода к выходной клеммной колодке согласно рис. 34 и табл 3.

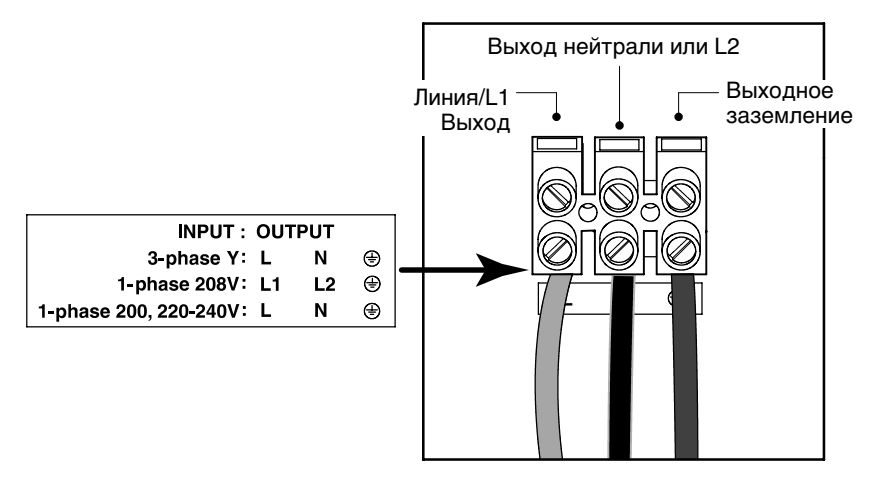

**Рисунок 34. Выходная клеммная колодка ИБП**

#### **Таблица 3. Технические требования выходной электропроводки ИБП**

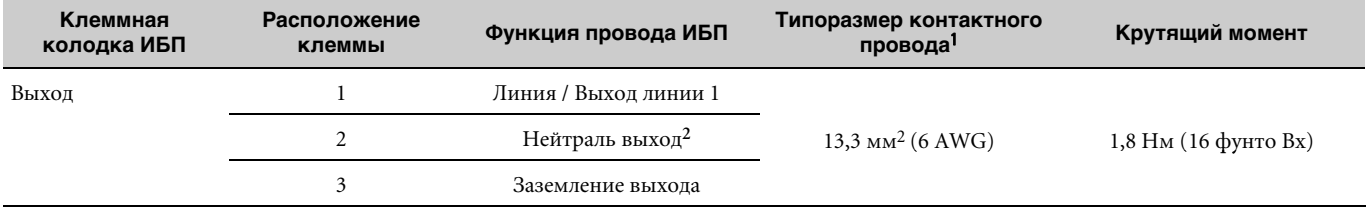

**1** Используйте медный провод с сечением не менее 13,3 мм<sup>2</sup> (6 AWG) 90°С. Для облегчения установки используйте обжимные кольца необходимого диаметра на конце каждого провода.

**<sup>2</sup>** Выход линии 2 (только для однофазной 208 В).

**12.** Установите селекторный переключатель в положение, соответствующее однофазному или трехфазному режиму. См. рис. 31 на стр. 28 для определения местоположения переключателя.

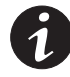

**ПРИМЕЧАНИЕ.** *ИБП не будет работать при однофазном подключении и установке селекторного переключателя в положение «три фазы».*

**ПРИМЕЧАНИЕ.** *ИБП будет работать в однофазном режиме при трехфазном подключении и установке селекторного переключателя в положение «одна фаза». Эксплуатация ИБП в такой конфигурации НЕ рекомендуется, поскольку это может привести к непредвиденному срабатыванию и размыканию расположенного выше по цепи автоматического выключателя и перегреву входной электропроводки, если параметры автоматического выключателя и электропроводки рассчитаны для трехфазного входа.*

**ПРИМЕЧАНИЕ.** *Установка входного селекторного переключателя фаз в исходное положение во время работы ИБП не оказывает влияния на работу ИБП. ИБП считывает положение переключателя только при включении.*

**13.** Установите на место крышки входной и выходной клеммных колодок.

**14.** Если стойка снабжена разъемами для заземления или соединения незаземленных металлических частей, подсоедините провод заземления (не входит в комплект поставки) к винту заземления. См. рис. 28 на стр. 26 для определения местоположения винта заземления.
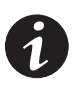

ПРИМЕЧАНИЕ. НЕ подключайте лазерные принтеры к ИБП, так как их нагревательные элементы обладают исключительно высокими требованиями к электропитанию.

ПРИМЕЧАНИЕ. Во избежание перегрузки убедитесь, что совокупная номинальная мощность оборудования не превышает мощность ИБП.

- 15. Подключите оборудование, которое необходимо защитить, к выходным розеткам ИБП, но не включайте оборудование. (см. рис. 28 на стр. 26).
- 16. Зафиксируйте шнуры, исключив вероятность их натяжения.
- 17. Если по местным нормам требуется аварийный отсекатель электропитания, перед включением ИБП ознакомьтесь с разделом «Установка REPO и ROO» на стр. 32, чтобы установить переключатель REPO.

Если установка выключателя REPO не требуется, можно установить дополнительный дистанционный переключатель (ROO) (см. стр. 32).

- 18. Включите главный переключатель сети.
- 19. Переключите все выключатели цепи во включенное [ON (|)] положение.

Индикатор У начинает мигать, указывая на то, что ИБП находится в режиме ожидания и оборудование отключено. Включаются вентиляторы, загораются светодиоды, указывая на запуск ИБП.

- 20. Для изменения заводских настроек см. раздел «Настройки пользователя» на стр. 37.
- 21. Включите ИБП, выбрав на экране состояния системы пункт MENU, затем CONTROL, OUTPUT CONTROL, UPS TO ONLINE и нажмите ОК для подтверждения.

Загорается индикатор  $\mathcal{P}$ . ИБП теперь находится в нормальном режиме работы и подает напряжение на оборудование.

Если раздается сигнал предупреждения или горит индикатор предупреждения на ИБП, см. раздел «Устранение неисправностей» на стр. 63.

22. Если вы установили дополнительный переключатель REPO или ROO, проверьте функционирование REPO или ROO:

Включите внешний переключатель REPO или ROO. Убедитесь, что статус, отображаемый на дисплее ИБП, изменился.

Выключите внешний переключатель REPO или ROO и перезапустите ИБП.

23. Если установлены дополнительные батарейные модули, перейдите к разделу «Конфигурирование ИБП для работы с дополнительными батарейными модулями» на стр. 43.

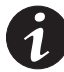

ПРИМЕЧАНИЕ. Батареи заряжаются до 80% емкости менее чем за 5 часов. Тем не менее, после установки или длительного хранения рекомендуется заряжать батареи на протяжении 48 часов.

## **Установка REPO и ROO**

Powerware 9140 включает в себя двухпозиционный порт (см. рис. 35), который может быть либо оставлен свободным, либо сконфигурирован одним из двух способов:

- **Как контакт дистанционного аварийного отключения электропитания (REPO),** позволяющий отключать электропитание на выходе ИБП с помощью пользовательского выключателя, расположенного на удалении.
- **Как контакт дистанционного включения/выключения (ROO),** позволяющий включать и выключать электропитание с помощью пользовательского выключателя, расположенного на удалении.

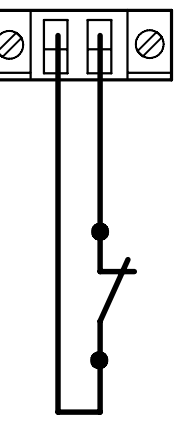

**Рисунок 35. Подключение REPO/ROO**

# **ПРЕДУПРЕЖДЕНИЕ**

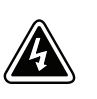

Цепь REPO/ROO является защищенной цепью сверхнизкого напряжения (SELV) стандарта IEC 60950. Эта цепь должна быть защищена усиленной изоляцией от опасного воздействия любых цепей, находящихся под напряжением.

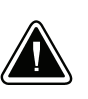

**ОСТОРОЖНО**

Чтобы гарантировать прекращение подачи электропитания с ИБП на оборудование в любом режиме работы, ИБП необходимо отключить от сети электропитания, когда активизирована функция аварийного отключения.

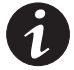

**ПРИМЕЧАНИЕ.** *Требования экстренного отключения для стран Европы подробно изложены в совокупном документе HD-384-48 S1, «Установка электрооборудования в зданиях», часть 4: «Защита безопасности», Глава 46: «Изоляция и переключение».*

За более подробной информацией о функциях REPO и ROO обратитесь к разделу «Дистанционное аварийное отключение электропитания (REPO) и дистанционное включение/выключение (ROO)» на стр. 46.

Для установки выключателя REPO/ROO:

- **1.** Убедитесь, что ИБП выключен и отсоединен от сетевой розетки.
- **2.** Вставьте соединитель REPO (входит в комплект дополнительных приспособлений) в порт REPO на задней панели ИБП. См. рис. 38 на стр. 45 для определения местоположения порта REPO.

**3.** Воспользуйтесь следующей таблицей, чтобы спланировать режим работы REPO или ROO.

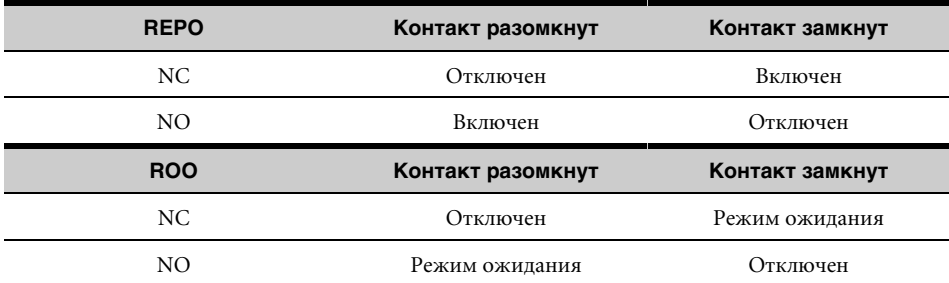

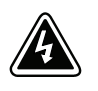

## **ПРЕДУПРЕЖДЕНИЕ**

Данный соединитель необходимо подключать только к защищенной цепи сверхнизкого напряжения стандарта IEC 60950. Эта цепь должна быть защищена усиленной изоляцией от опасного воздействия любых цепей, находящихся под напряжением.

**4.** Подсоедините переключатель или цепь к соединителю REPO с помощью неизолированного провода 0,82 мм<sup>2</sup>-0,33 мм<sup>2</sup> (18-22 AWG).

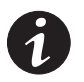

**ПРИМЕЧАНИЕ.** *Для режима REPO отдельный контакт должен одновременно обеспечивать устранение входного переменного напряжения ИБП.*

- **5.** Убедитесь, что внешний переключатель REPO или ROO не включен, и ток не поступает на выходные разъемы ИБП.
- **6.** Включите ИБП в сеть и подайте ток. ИБП переходит в режим ожидания.
- **7. Для установки режима работы ИБП для REPO выберите**, на экране состояния системы пункт MENU, затем SETUP, USERSETUP и CONTACT CONFIG.

Установите параметр CONTACT USAGE на REPO. Затем установите для параметра CONTACT TYPE значение N/O (нормально открыто) или N/C (нормально закрыто).

**8. Для установки режима работы ИБП для ROO выберите**, на экране состояния системы пункт MENU, затем SETUP, USER SETUP и CONTACT CONFIG.

Выберите REMOTE ON/OFF для параметра CONTACT USAGE. Затем установите для параметра CONTACT TYPE значение N/O (нормально открыто) или N/C (нормально закрыто).

- **9. Только REPO.** Включите ИБП, выбрав на экране состояния системы пункт MENU, затем CONTROL, OUTPUT CONTROL, UPS TO ONLINE и нажмите OK для подтверждения.
- **10.** Активизируйте внешний переключатель REPO или ROO для проверки работы функции. Убедитесь, что статус, отображаемый на дисплее ИБП, изменился.
- **11. Только REPO.** Выключите внешний переключатель REPO и перезапустите ИБП.

Установка

# **Глава 4** Эксплуатация

Данная глава содержит сведения об использовании Powerware 9140, включая управление с передней панели, режимы работы, запуск и отключение ИБП, конфигурирование ИБП для работы с дополнительными батарейными модулями, проведение тестирования батарей и переключение режимов ИБП.

## **Функции панели управления**

ИБП снабжен четырьмя кнопками и двухстрочным графическим ЖК - дисплеем с подсветкой. На дисплее отображается информация об ИБП, состояние нагрузки, события, значения параметров и настройки (см. рис. 36).

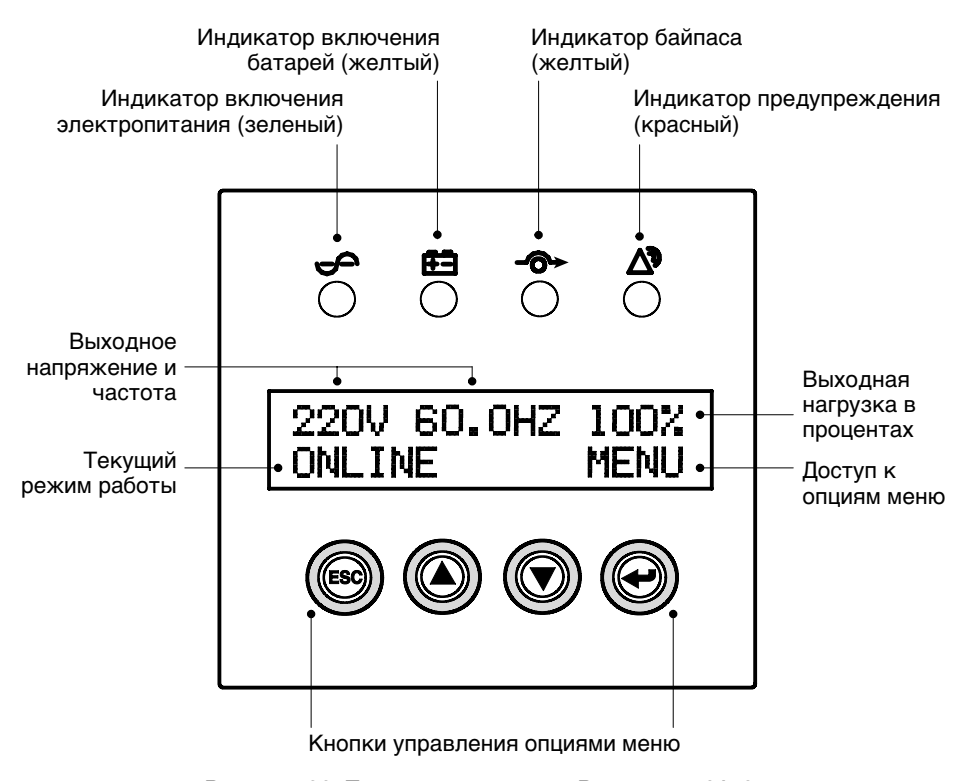

**Рисунок 36. Панель управления Powerware 9140 (Показан режим индикации состояния системы)**

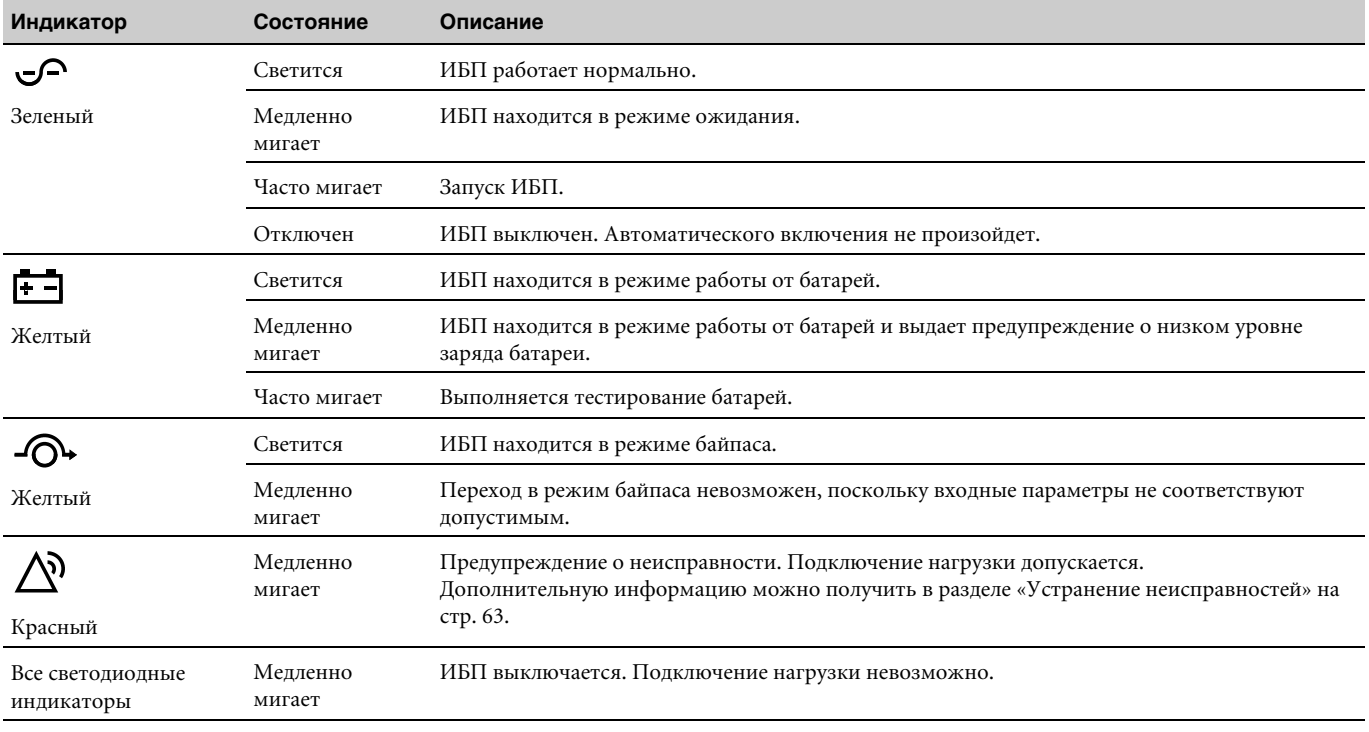

#### В следующей таблице приведены состояния индикатора и их описания.

#### **Изменение языка**

тобы изменить настройки языка, выберите MENU на экране состояния системы, затем выберите SETUP, USER SETUP и LANGUAGE. Выбрав необходимый язык, нажмите кнопку •.

#### **Функции дисплея**

При запуске ИБП на дисплее отображается логотип Eaton Powerware и тип ИБП.

Через 5 секунд после запуска или через 15 минут бездействия дисплей выводит данные о состоянии системы. Дисплей отображает выходную мощность, выходную частоту, выходную нагрузку в процентах и текущий режим работы (см. рис. 36 на стр. 35).

Если в течение долгого периода не осуществлялось никаких действий, подсветка дисплея автоматически гаснет. Для возобновления функционирования дисплея нажмите любую кнопку.

Если дисплей находится в режиме отображения состояния системы, для выбора MENU нажмите кнопку < Для перемещения по пунктам меню используйте две средние кнопки ( $\blacktriangle$  и $\nabla$ ). Для выбора опции или входа в подпункт меню нажмите кнопку  $\blacktriangleright$ . Для отмены или возврата в предыдущее меню нажмите кнопку ESC.

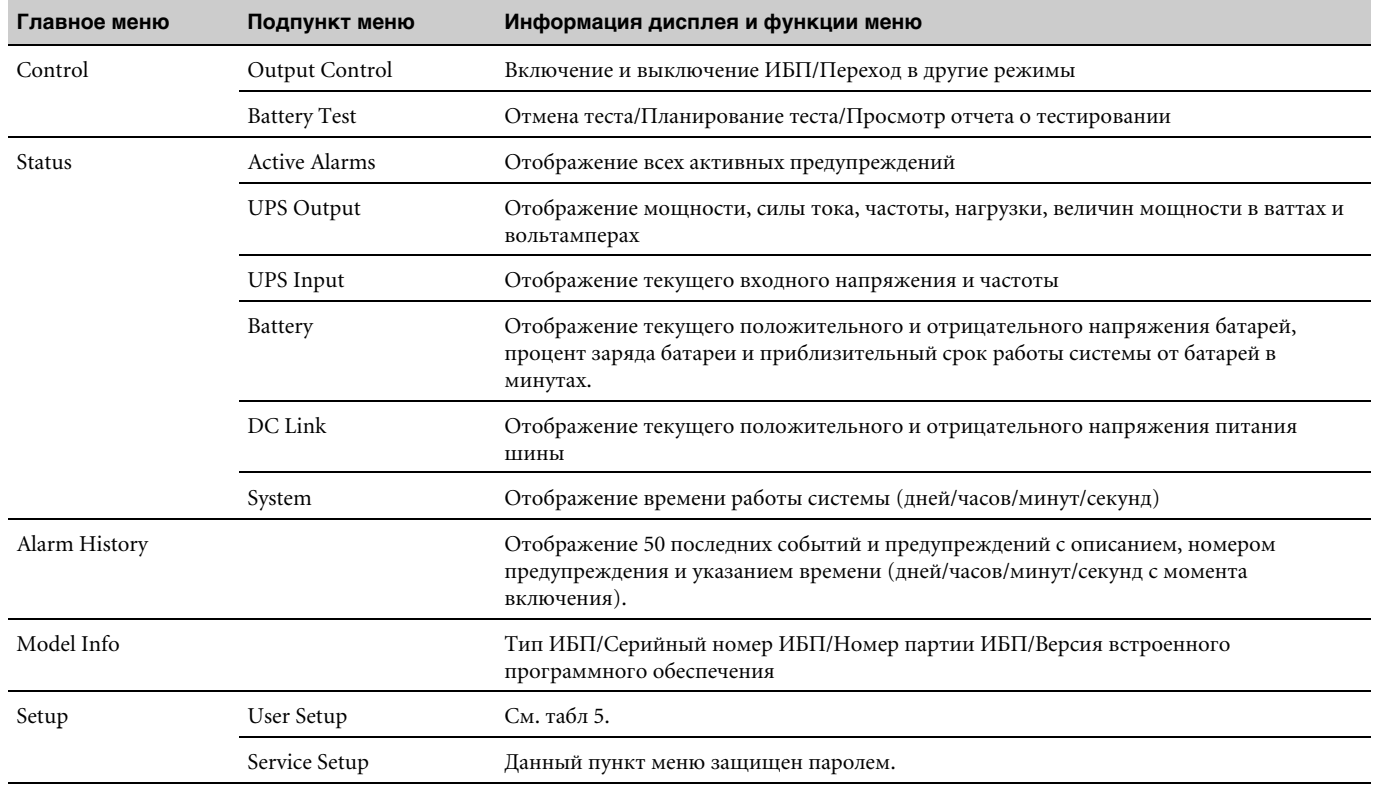

#### В следующей таблице показана структура основного меню.

## Настройки пользователя

В данной таблице показаны параметры, которые могут быть изменены пользователем.

#### Таблица 5. Настройки пользователя

Таблица 4. Карта меню дисплея

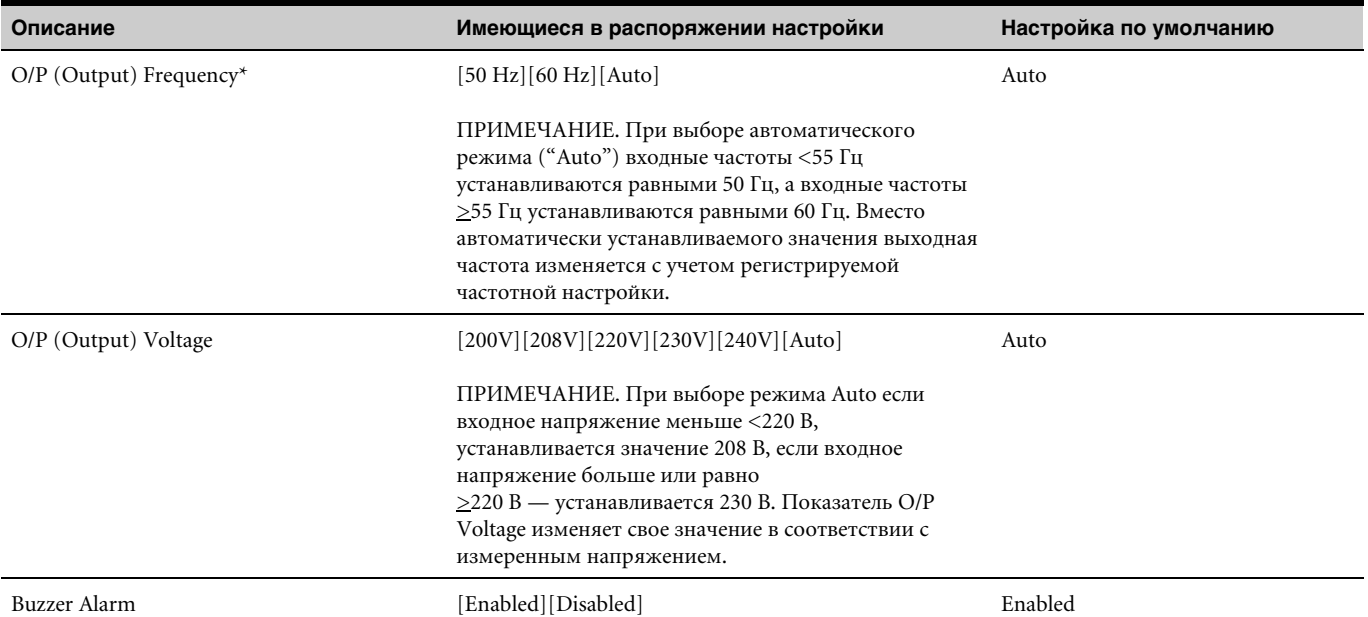

\* Изменение данных опций необходимо произвести до включения ИБП (в режиме ожидания); в противном случае изменение не окажет эффекта.

#### **Таблица 5. Настройки пользователя (продлжение)**

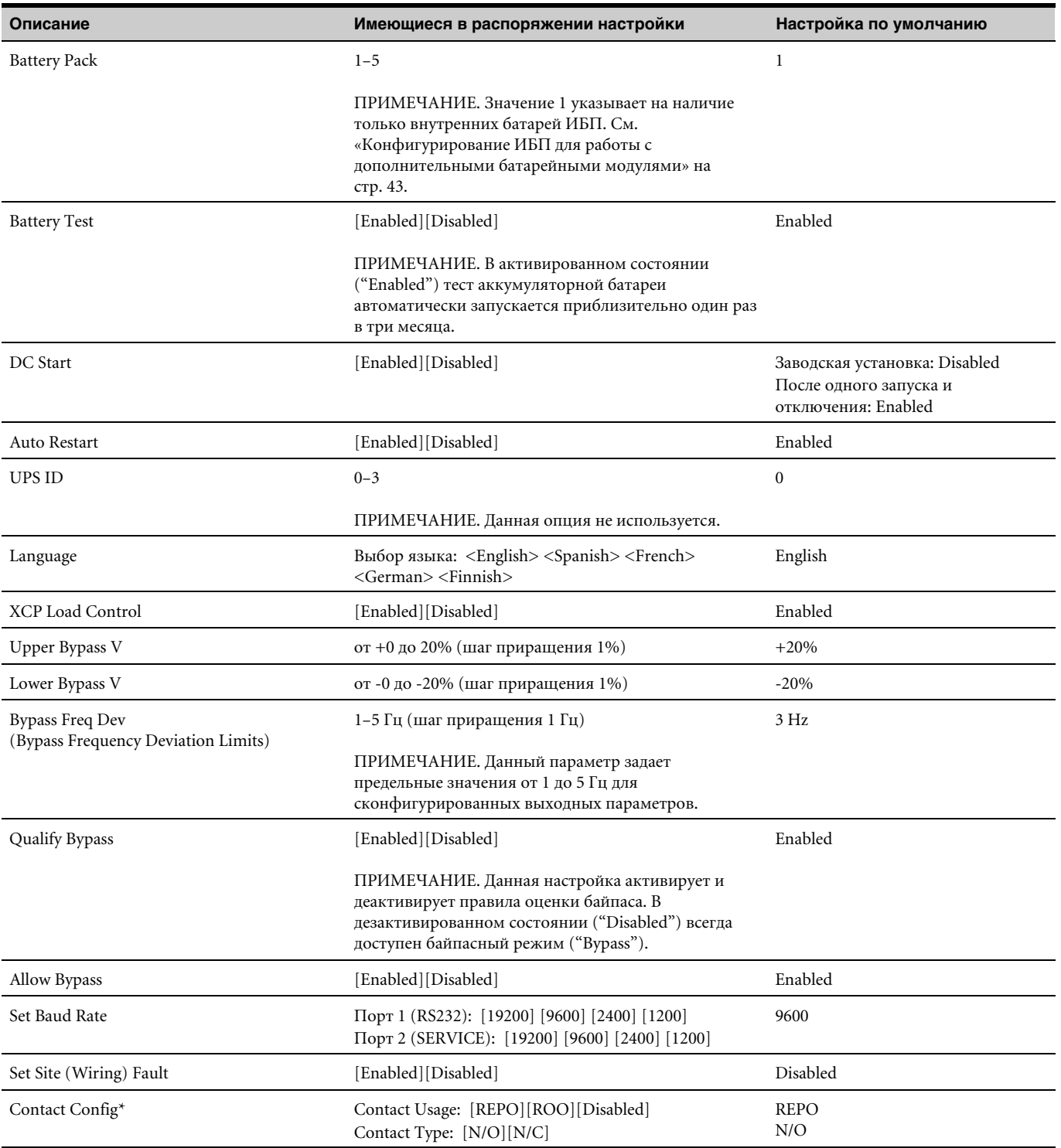

\* Изменение данных опций необходимо произвести до включения ИБП (в режиме ожидания); в противном случае изменение не окажет эффекта.

## **Режимы работы**

Индикаторы передней панели Powerware 9140 указывают на состояние ИБП. На рис. 36 (стр. 35) показаны индикаторы и органы управления передней панели ИБП. На рис. 37 приведена структурная схема прибора.

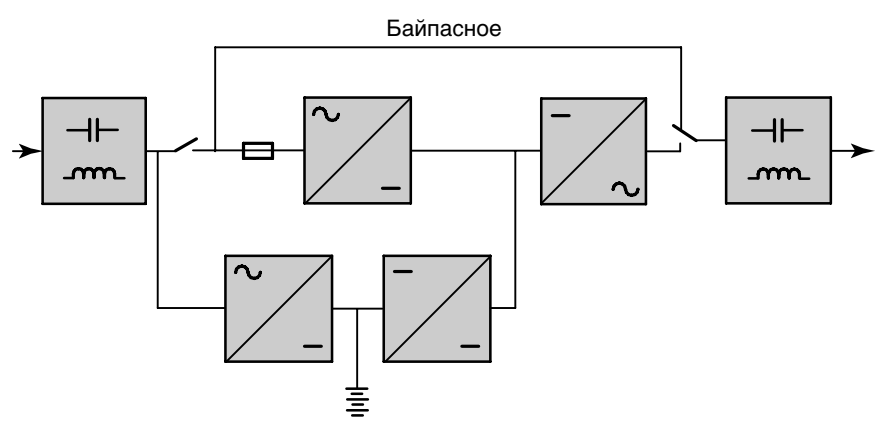

**Рисунок 37. Структурная схема ИБП**

## **Нормальный режим работы**

Во время нормального режима работы индикатор  $\bigcirc$  горит непрерывно. ИБП подключен к сети. ИБП отслеживает состояние батарей, заряжая их при необходимости, а также предоставляет фильтрованное напряжение, обеспечивая защиту оборудования.

### **Режим работы от батарей**

Если подача электроэнергии прекращена, каждые 5 секунд выдается звуковое предупреждение. Индикатор **горит** непрерывно.

Когда электропитание от сети восстанавливается, ИБП переключается в режим нормальной работы, параллельно осуществляя зарядку батарей.

Если в режиме работы от батарей заряд недостаточен, индикатор  $\square$  медленно мигает, а сигнал предупреждения звучит непрерывно. При установке сигнализации разрядки батареи ("Battery Low") индикатор  $\triangle$  также мигает. Это предупреждение ориентировочно; фактическое время, оставшееся до отключения, может существенно отличаться.

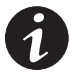

**ПРИМЕЧАНИЕ.** *В зависимости от нагрузки ИБП и количества дополнительных батарейных модулей предупреждение о разряде батареи может быть выдано до того, как емкость батарей понизится до 25%. Данные о предполагаемой продолжительности работы можно найти в табл 13 на стр. 61.*

При восстановлении электропитания после отключения ИБП производится автоматический перезапуск ИБП.

## **Режим байпаса**

Если происходит перегрузка ИБП или внутренний сбой, устройство переводит оборудование на электропитание от сети. В данном случае режим работы от батарей недоступен, но ИБП продолжает осуществлять пассивную фильтрацию сетевого напряжения. Загорается индикатор  $-\circledcirc$ . ИБП переключается на режим байпаса в следующих случаях:

- Пользователь активирует режим байпаса на передней панели.
- ИБП регистрирует замену электронного модуля.
- ИБП перегрелся.
- ИБП регистрирует внутренний сбой.
- ИБП может функционировать при перегрузке 110-130% в течение 60 секунд, 130–150% — в течение 1 секунды, свыше 150% — 100 мс.

При устранении перегрузки ИБП переходит в нормальный режим работы. Однако, если перегрузка возникает три раза за 20 минут, ИБП на 1 час блокирует режим байпаса.

#### **Режим ожидания**

Если ИБП выключен, но подсоединен к сетевой розетке, он переходит в режим ожидания. Индикатор Ф медленно мигает, указывая на то, что напряжение на оборудование не подается. Если необходимо, в этом режиме происходит зарядка батарей.

#### **Запуск и отключение ИБП**

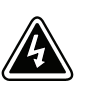

## **ПРЕДУПРЕЖДЕНИЕ**

Установка и первый запуск ИБП должны осуществляться только квалифицированным обслуживающим персоналом (например, лицензированным специалистом по электрооборудованию). Существует опасность поражения электрическим током.

Убедитесь, что установка ИБП выполнена правильно и осуществлено заземление устройства.

#### **Запуск в нормальном режиме**

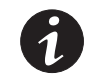

**ПРИМЕЧАНИЕ.** *Если ИБП обнаруживает отсутствие напряжения в сети или несоответствие его параметров, а настройка DC Start активна, прибор автоматически переходит в режим работы от батарей.*

Для запуска ИБП при наличии напряжения в сети:

- **1.** Перед запуском ИБП выключите все защищаемое оборудование.
- **2.** Включите ИБП в сеть.
- **3.** Подождите, пока загорится дисплей на передней панели.

В течение 5 секунд на дисплее отображается начальный экран, затем дисплей переходит в режим отображения состояния системы. Включаются вентиляторы. Индикатор  $\varphi$  мигает сначала часто, затем медленно, указывая на то, что ИБП перешел в режим ожидания.

**4.** Переключите все выходные выключатели в положение [ON ( | )].

**5.** Выберите MENU на экране состояния системы. Затем выберите CONTROL, OUTPUT CONTROL, UPS TO ONLINE и нажмите OK для подтверждения.

На дисплее появляется подтверждение, индикатор  $\varphi$  горит непрерывно. ИБП теперь находится в нормальном режиме работы и подает напряжение на оборудование.

Если мигает индикатор  $\triangle$ , проверьте состояние ИБП, просмотрев активные предупреждения на передней панели ИБП. Устраните замечания и при необходимости повторно запустите ИБП.

**6.** Включите защищаемое оборудование.

## **Включение ИБП от батарей**

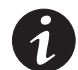

**ПРИМЕЧАНИЕ.** *Для использования этой функции необходимо хотя бы один раз включить ИБП от сети электропитания.*

Для запуска ИБП при отсутствии питания в сети:

- **1.** Перед запуском ИБП выключите все защищаемое оборудование.
- **2.** Переключите все выходные выключатели в положение [ON ( | )].
- **3.** Чтобы активировать дисплей, нажмите любую кнопку на дисплее передней панели.
- **4.** Подождите, пока загорится дисплей на передней панели.

В течение 5 секунд на дисплее отображается стартовый экран, затем дисплей переходит в режим отображения состояния системы. Включаются вентиляторы. Индикатор  $\varphi$  мигает сначала часто, затем медленно, указывая на то, что ИБП перешел в режим ожидания.

**5.** Выберите MENU на экране состояния системы, затем выберите CONTROL, OUTPUT CONTROL, UPS TO BATTERY и нажмите OK для подтверждения.

На дисплее появляется подтверждение, индикатор **Горит непрерывно.** ИБП теперь находится в режиме работы от батарей и подает напряжение на оборудование.

**6.** Включите защищаемое оборудование.

#### **Запуск в режиме внутреннего байпаса**

Для запуска ИБП в режиме внутреннего байпаса с подключенным питанием от сети:

- **1.** Перед запуском ИБП выключите все защищаемое оборудование.
- **2.** Включите ИБП в сеть.
- **3.** Подождите, пока загорится дисплее на передней панели.

В течение 5 секунд на дисплее отображается начальный экран, затем дисплей переходит в режим отображения состояния системы. Включаются вентиляторы. Индикатор  $\mathcal{P}$  мигает сначала часто, затем медленно, указывая на то, что ИБП перешел в режим ожидания.

**4.** Переключите все выходные выключатели в положение [ON ( | )].

**5.** Выберите MENU на экране состояния системы, затем выберите CONTROL, OUTPUT CONTROL, UPS TO BYPASS и нажмите OK для подтверждения.

На дисплее отображается подтверждение, постоянно горит индикатор  $-\mathbb{O}$ , мигает индикатор  $\triangle$  и звучит предупреждение, указывающее на то, что ИБП работает в режиме байпаса. Теперь на оборудование подается напряжение сети.

(По выбору) Для отключения звукового сигнала оповещения нажмите любую кнопку.

**6.** Включите защищаемое оборудование.

## **Отключение ИБП в нормальном ("Normal") или в байпасном ("Bypass") режиме**

При отключении ИБП в нормальном или в байпасном режиме:

- **1.** Перед выключением или отсоединением ИБП от сети выключите или отсоедините все защищаемое оборудование.
- **2.** Выберите MENU на экране состояния системы, затем выберите CONTROL, OUTPUT CONTROL и UPS TO OFF или UPS TO SHUTDOWN.
- **3.** Подтвердите выбор нажатием и удержанием кнопки **←** в течение трех секунд.

Дисплей отображает подтверждающее сообщение, а индикатор  $\varphi$  медленно мигает, указывая на то, что ИБП более не поддерживает нагрузку и перешел в режим ожидания.

**4.** Для отключения ИБП в режиме ожидания извлеките вилку из розетки или выключите сетевое питание ИБП.

Питание ИБП отключается, все индикаторы медленно мигают, и ИБП полностью отключается приблизительно в течение 10 секунд.

#### **Отключение ИБП из режима работы от батарей**

Для отключения ИБП из режима работы от батарей:

- **1.** Выключить или отсоединить все защищаемое оборудование перед выключением или отключением ИБП от сети.
- **2.** Выберите MENU на экране состояния системы, затем выберите CONTROL, OUTPUT CONTROL и UPS TO SHUTDOWN.
- **3.** Подтвердите выбор нажатием и удержанием кнопки **+** в течение трех секунд (что равнозначно выбору опции ОК).

Дисплей отображает подтверждающее сообщение, все индикаторы медленно мигают, обозначая отключение ИБП и отсутствие нагрузки.

ИБП перестанет питаться от батарей и в течение 10 секунд выключится.

## Конфигурирование ИБП для работы с дополнительными батарейными модулями

Для обеспечения максимальной продолжительности работы от батарей необходимо указатв ИБП число дополнительно подключенных модулей:

- 1. Выберите MENU на дисплее состояния системы, затем выберите SETUP, USER SETUP и BATTERY PACK.
- 2. Используйте кнопки ▲ или ▼ для выбора количества комплектов батарей, установленных в ИБП:

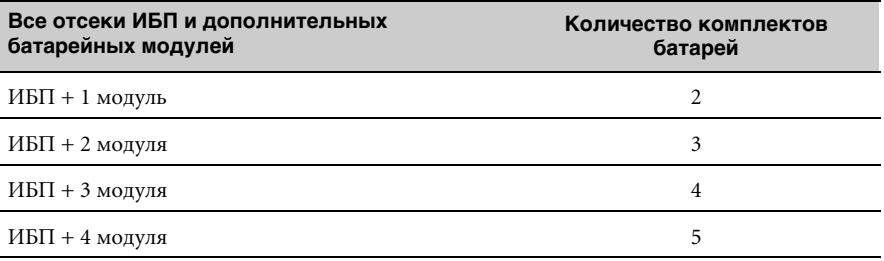

- 3. Для сохранения настроек нажмите кнопку •.
- 4. Нажмите кнопку ESC до появления экрана статуса системы.

#### Самотестирование

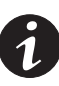

ПРИМЕЧАНИЕ. Для выполнения самотестирования, батареи должны быть полностью заряжены, а ИБП не должен находиться в режиме работы от батарей.

ПРИМЕЧАНИЕ. Для правильного выполнения тестирования батарей к ИБП должна быть подключена нагрузка, составляющая как минимум 10% от максимальной.

Можно изменить настройки тестирования батарей, начать тестирование, отменить тестирование и просмотреть отчет о тестировании.

Настройка тестирования. При активации данной опции ИБП каждые 90 дней автоматически производит тестирование батарей. Для активации или деактивации автоматического тестирования батарей и выбора частоты и продолжительности тестирования, выберите MENU на дисплее состояния системы, затем выберите SETUP, USER SETUP и BATTERY TEST. Выберите активацию или дезактивацию автоматического тестирования.

Выполнение тестирования батарей. Для запуска тестирования вручную выберите MENU на экране состояния системы, затем выберите CONTROL, BATTERY TEST и SCHEDULE TEST. ИБП проверяет преобразователь и выполняет тестирование батарей во время следующей подходящей стадии цикла зарядки (или сразу же, если это возможно). Во время тестирования батарей индикатор Эчасто мигает.

Отмена тестирования. Для отмены запланированного тестирования выберите MENU на экране состояния системы, затем выберите CONTROL, BATTERY TEST и CANCEL TEST.

Просмотр отчета тестирования батарей. Чтобы просмотреть отчет о последнем тестировании, выберите MENU на экране состояния системы, затем выберите CONTROL, BATTERY TEST и TEST REPORT.

## **Переключение режимов ИБП**

**Из нормального в режим байпаса**. Выберите MENU на экране состояния системы, затем выберите CONTROL, OUTPUT CONTROL, UPS TO BYPASS и нажмите OK для подтверждения.

**Из режима байпаса в нормальный**. Выберите MENU на экране состояния системы, затем выберите CONTROL, OUTPUT CONTROL, UPS TO ONLINE и нажмите OK для подтверждения.

**Из режима ожидания в режим байпаса**. Выберите MENU на экране состояния системы, затем выберите CONTROL, OUTPUT CONTROL, UPS TO BYPASS и нажмите OK для подтверждения.

**Из режима байпаса в режим ожидания**. Выберите MENU на экране состояния системы, затем выберите CONTROL, OUTPUT CONTROL и UPS TO OFF. Подтвердите выбор нажатием и удержанием кнопки в течение трех секунд.

# **Глава 5** Средства коммуникации

ИБП Powerware 9140 оборудован портом USB, портом REPO, двумя коммуникационными портами DB-9 и коммуникационным отсеком X-Slot (см. рис. 38). Два параллельных порта зарезервированы для будущего использования.

Для мониторинга ИБП можно использовать порт USB или коммуникационный порт RS-232 DB-9, однако одновременно функционировать эти порты не могут. Сервисный порт DB-9 используется только для модернизации встроенного программного обеспечения.

В коммуникационном отсеке X-Slot можно разместить любую карту Powerware X-Slot, которая может одновременно работать с портом USB или коммуникационным портом RS-232.

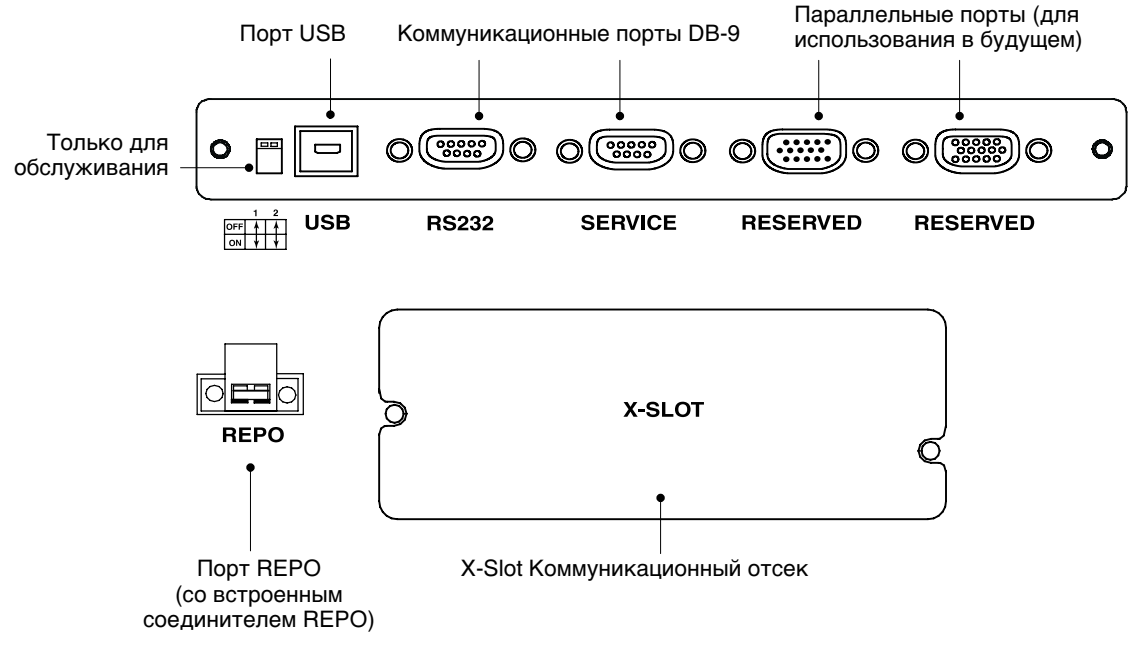

**Рисунок 38. Средства коммуникации**

## **Порт USB**

ИБП можно подключить к компьютеру с разъемом USB. Взаимодействие осуществляется благодаря пакету программного обеспечения Powerware LanSafe® или другой HID-совместимой программе управления питанием, работающей с операционными системами Microsoft® Windows® 2000 и XP, поддерживающими устройства HID.

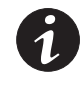

ПРИМЕЧАНИЕ. Последние версии программного обеспечения Powerware LanSafe и программно-аппаратного обеспечения USB можно найти на сайте www.powerware.com.

Чтобы установить соединение между ИБП и компьютером, выполните следующие действия:

**1.** Порт USB подключается в «горячем» режиме. Подключите кабель USB к порту USB на задней панели ИБП (см. рис. 38).

Подключите другой конец кабеля USB к порту USB компьютера.

2. Установите программное обеспечение Powerware LanSafe и драйверы USB в соответствии с инструкциями на компакт-диске с программным обеспечением

## Дистанционное аварийное отключение электропитания (REPO) и дистанционное включение/выключение (ROO)

Powerware 9140 включает в себя двухпозиционный терминал, который может быть либо оставлен свободным, либо сконфигурирован одним из двух способов:

Как контакт дистанционного аварийного отключения электропитания (REPO), позволяющий отключать электропитание на выходе ИБП с помощью пользовательского выключателя, расположенного на удалении.

Функция REPO мгновенно отключает защищаемое оборудование без выполнения последовательности отключения, установленной любым программным обеспечением для управления электропитанием. Немедленно отключаются и все устройства, работающие от батарей. ИБП переходит в режим ожидания, функции системного меню становятся недоступными. Данная функция может использоваться для отключения нагрузки и самого ИБП с помощью термореле, например, в случае превышения комнатной температуры.

Когда функция REPO активирована, ИБП отключает все конвертеры, обесточивает все системные реле и немедленно отключает всю нагрузку. Если стандартный автомат защиты также отключен, ИБП полностью выключается в течение 10-15 секунд.

При сбросе функции REPO оборудование не возвратится в нормальный режим до тех пор, пока ИБП не будет перезапущен вручную.

Как контакт дистанционного включения/выключения (ROO), позволяющий включать и выключать электропитание с помощью пользовательского выключателя, расположенного на удалении.

При установке функции ROO включение/выключение питания нагрузки с помощью переключателя на передней панели НЕВОЗМОЖНО. При этом переключение из нормального режима в байпасный режим и обратно возможно с передней панели.

Можно использовать два положения REPO/ROO: нормально открытое и нормально закрытое. Контакты нормально открытого разъема REPO разомкнуты. Если контакты соединены:

- Для REPO: логическая схема полностью отключает ИБП, предотвращая подачу напряжения на оборудование.
- Для ROO: сигнал дистанционного включения подает напряжение на оборудование, а разъединение посылает сигнал дистанционного отключения, прекращающий подачу напряжения.

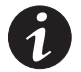

**ПРИМЕЧАНИЕ.** *Для запуска ИБП возвратите клемму REPO в ее нормальное дезактивированное состояние, затем с помощью переключателя на передней панели возвратите ИБП в нормальный режим.*

**ПРИМЕЧАНИЕ.** *При смене активного состояния контакта ROO необходимо отключить оборудование. При смене состояния нагрузка подается или отключается — в зависимости от места установки перемычки.*

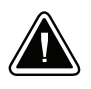

## **ОСТОРОЖНО**

- Запрещается подсоединять REPO к любым сетям электропитания. Необходима усиленная изоляция. Минимальные характеристики переключателя REPO: постоянное напряжение 24 В, ток 20 мА.
- Чтобы гарантировать прекращение подачи электропитания с ИБП на оборудование в любом режиме работы, ИБП необходимо отключить от сети электропитания, когда активизирована функция аварийного отключения.
- При активации REPO для линейного входного напряжения 208 В, напряжение на выходных разъемах составляет 120 В «нейтраль-фаза» (L2).

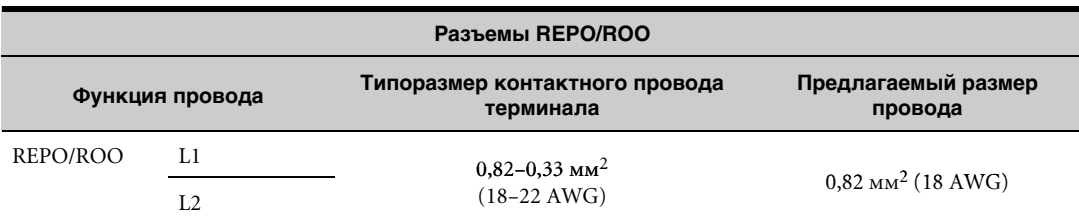

## **Коммуникационные порты DB-9**

На задней панели ИБП Powerware 9140 находятся два порта DB-9. Сервисный порт не предназначен для использования потребителем и не поддерживает стандартные протоколы обмена данными. Мониторинг, управление и модернизация встроенного программного обеспечения проводятся через порт RS-232.

Чтобы установить соединение между ПК и ИБП, подключите ПК к коммуникационному порту ИБП RS-232, используя прилагаемый коммуникационный кабель (см. рис. 38 на стр. 45).

После подключения коммуникационного кабеля программное обеспечение для управления электропитанием может обмениваться данными с ИБП. Программа выполняет опрос ИБП с целью получения подробной информации о состоянии среды электропитания. В случае аварийной ситуации программа сохраняет все данные и выполняет упорядоченное отключение оборудования.

Схема расположения выводов приведена на рис. 39, функции выводов описаны в табл 6.

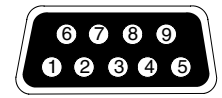

#### **Рисунок 39. Коммуникационный порт**

#### **Таблица 6. Назначение выводов коммуникационного порта**

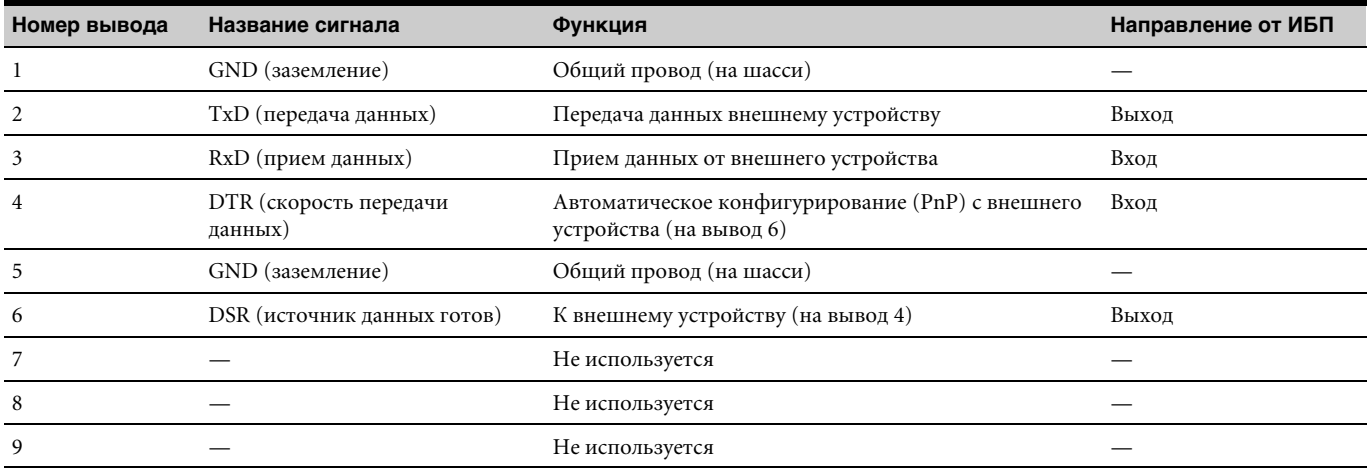

## Карты X-Slot

Карты X-Slot позволяют ИБП обмениваться данными в разных сетевых средах, а также с разными типами устройств. У Роwerware 9140 есть коммуникационный отсек для одной из следующих карт X-Slot:

- Карта ConnectUPS"-X Web/SNMP позволяет соединяться по протоколам SNMP и HTTP, а также выполнять мониторинг через веб-браузер. Подключается к сети Ethernet (10/100BaseT) через витую пару. Карта оснащена встроенным концентратором, позволяющим подсоединять к сети три дополнительных сетевых устройства без необходимости дополнительных сбросов нагрузки сети. В дополнение к этому можно подключить датчик Powerware Environmental Monitoring Probe, позволяющий получать информацию о влажности, температуре, задымлении и данные от систем охранной сигнализации.
- Карта реле-интерфейса снабжена изолированными релейными выходами сухих контактов (Form-C) для следующих состояний ИБП: сбой электропитания сети, разрядка батарей, предупреждение/нормальное состояние ИБП, и включение байпаса.
- Карта Modbus® позволяет непрерывно и надежно выполнять мониторинг ИБП в системе управления зданием (BMS).
- Мультисерверная карта имеет шесть последовательных коммуникационных портов, которые могут одновременно передавать данные на другие ПК, используя пакет программ Powerware LanSafe (представленный на компакт-диске с программным обеспечением).
- Однопортовая карта подсоединяется к шасси Powerware Expansion Chassis для предоставления различных коммуникационных возможностей или к ПК для управления электропитанием.

Местоположение коммуникационного отсека X-Slot указано на рис. 38 (стр. 45).

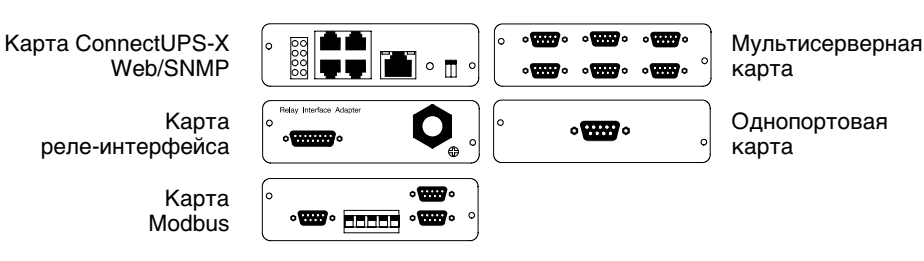

Рисунок 40. Дополнительные карты X-Slot

## Программное обеспечение для управления электропитанием Powerware LanSafe

Каждый ИБП Роwerware 9140 снабжен программным обеспечением для управления электропитанием Powerware LanSafe. Перед началом установки программного обеспечения Powerware LanSafe ознакомьтесь с инструкцией, прилагаемой к компакт-диску с программным обеспечением.

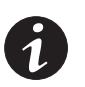

ПРИМЕЧАНИЕ. Устанавливая программное обеспечение Powerware LanSafe, выберите параметр установки порта последовательного интерфейса (serial port installation). Укажите производителя и модель ИБП, выбрав **Powerware** и Роwerware 9140. Если Роwerware отсутствует в вашей версии программного обеспечения, выберите Generic UPSs для производителя и Generic XCP для модели.

Программное обеспечение Powerware LanSafe в реальном времени предоставляет графики различных энергетических характеристик, системных данных и распределения мощности. Также оно выдает полную информацию об устройстве и критических событиях сети электропитания. Если происходит отключение тока, и заряд аккумуляторной батареи ИБП Роwerware 9140 снижается, программное обеспечение Powerware LanSafe может автоматически отключить компьютерную систему для защиты данных перед отключением ИБП.

# **Глава 6** Обслуживание ИБП

В этом разделе рассматриваются следующие темы:

- Уход за ИБП и батареями
- Замена встроенных и дополнительных батарей
- Тестирование новых батарей
- Замена электронного модуля
- Утилизация использованных батарей и ИБП

## **Уход за ИБП и батареями**

Крайне важно, чтобы место установки ИБП было чистым. Если в окружающем воздухе содержится пыль, удалите ее при помощи пылесоса.

Продлить срок службы батарей можно, обеспечив функционирование ИБП при температуре окружающего воздуха 25°C.

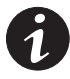

**ПРИМЕЧАНИЕ.** *Аккумуляторные батареи в ИБП рассчитаны на срок службы 3–5 лет. Продолжительность срока службы изменяется в зависимости от частоты использования и температуры окружающей среды. Если срок службы батарей превышает допустимый, крайне вероятно снижение времени работы ИБП от батарей. Для поддержания эффективного функционирования устройства заменяйте аккумуляторные батареи по меньшей мере каждые 5 лет.*

## **Хранение ИБП и батарей**

При длительном хранении ИБП батареи следует перезаряжать каждые 10 месяцев, подключая ИБП к сетевой розетке. Батареи заряжаются до 80% емкости менее чем за 5 часов. Однако после длительного хранения рекомендуется заряжать батареи в течение 48 часов.

Проверьте дату зарядки батарей, указанную на ярлыке картонной коробки. Если дата истекла, а батареи не перезаряжались, использовать ИБП не следует. Обратитесь к вашему представителю по обслуживанию.

## **Когда следует менять батареи**

Если индикатор **В** медленно мигает, и звучит прерывистый сигнал предупреждения, батареи следует заменить. Для заказа новых батарей обратитесь к вашему представителю по обслуживанию.

## **Замена батарей**

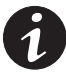

**ПРИМЕЧАНИЕ.** *НЕ ОТСОЕДИНЯЙТЕ батареи, если ИБП находится в режиме работы от батарей.*

Можно легко заменить батареи, не отключая ИБП и не отключая нагрузку.

Если вы предпочитаете отключать подачу напряжения для замены батарей, см. раздел «Отключение ИБП в нормальном ("Normal") или в байпасном ("Bypass") режиме» на стр. 42.

Перед заменой батарей ознакомьтесь со всеми предупреждениями и замечаниями.

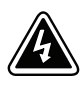

## **ПРЕДУПРЕЖДЕНИЕ**

- Техническое обслуживание должно осуществляться квалифицированным персоналом, знакомым с мерами предосторожности. Не допускайте к работе с батареями посторонних.
- Батареи представляют потенциальную опасность и могут вызывать электрошок или возгорание при высоком токе короткого замыкания. Соблюдайте следующие меры предосторожности: 1) Снимите часы, кольца и другие металлические предметы; 2) Используйте инструменты с изолированными ручками; 3) Не кладите на батареи инструменты или другие металлические предметы; 4) Перед подключением или отключением батарей отключите электропитание; 5) Надевайте резиновые перчатки и обувь.
- Новые батареи или комплекты батарей должны соответствовать заменяемым по типу и количеству. Для заказа новых батарей обратитесь к вашему представителю по обслуживанию.
- Необходимо соблюдать правила утилизации аккумуляторных батарей. Обратитесь к местным нормативным актам за информацией о требованиях к утилизации.
- Никогда не бросайте батареи в огонь. Батареи могут взорваться под воздействием огня.
- Не вскрывайте и не разбирайте батареи. Вытекший электролит опасен для кожи и глаз и высокотоксичен.
- Не допускайте заземления батарей. Если батарея заземлена, удалите заземляющий контакт. Прикосновение к заземленной батарее может привести к поражению электрическим током. Вероятность поражения электрическим током можно снизить, если убрать заземление во время установки и технического обслуживания (применяется для оборудования и дистанционного батарейного питания с незаземленной цепью питания).
- ОПАСНОСТЬ ЭЛЕКТРОШОКА. Не пытайтесь каким бы то ни было образом модифицировать провода и соединители. Попытка модификации проводки может привести к травме.

## **Как менять батареи дополнительных батарейных модулей (EBM)**

Чтобы заменить батареи дополнительного батарейного модуля:

- **1.** Установите все батарейные выключатели в выключенное [OFF (O)] положение (см. рис. 26 на стр. 22).
- **2.** Удалите фиксирующий зажим кабеля и выверните винты, отсоедините кабель дополнительного батарейного модуля от ИБП.

При установке дополнительного батарейного модуля, снимите фиксирующие зажимы кабеля и винты. Отсоедините кабель от батарейного разъема каждого батарейного модуля.

**3.** Снимите переднюю крышку дополнительного батарейного модуля (см. рис. 41).

Для снятия передней крышки ослабьте два винта передней крышки. Возьмитесь за обе стороны крышки и с усилием потяните ее на себя.

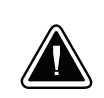

## **ОСТОРОЖНО**

Извлеките батарейные лотки и положите их на плоскую, устойчивую поверхность. После извлечения из EBM лотки батарей не закреплены.

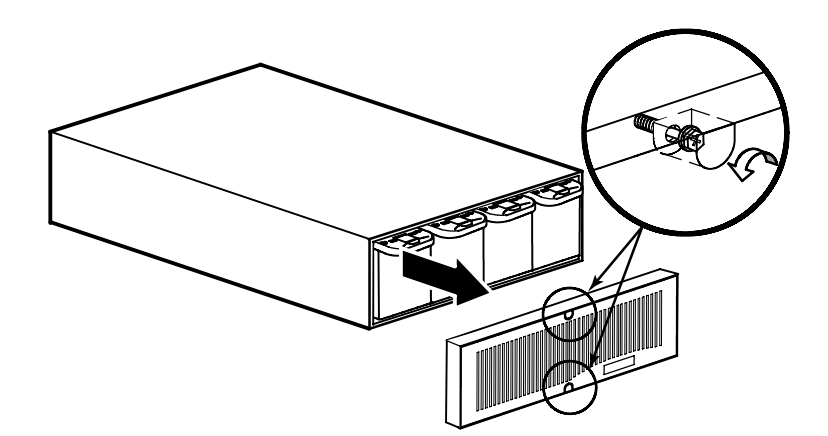

**Рисунок 41. Снятие передней крышки EBM**

**4.** Нажмите на замок батарейного лотка и удерживайте его, чтобы освободить лоток. Медленно вытяните лоток и установите его на плоскую, устойчивую поверхность; держите лоток двумя руками.

Повторите данное действие для каждого лотка корпуса. Правила утилизации приведены в разделе «Утилизация использованных батарей или ИБП» на стр. 58.

**5.** Вставьте лотки с новыми аккумуляторными батареями в корпус EBM (см. рис. 42). Задвигайте каждый лоток до тех пор, пока он не будет зафиксирован в нужном положении.

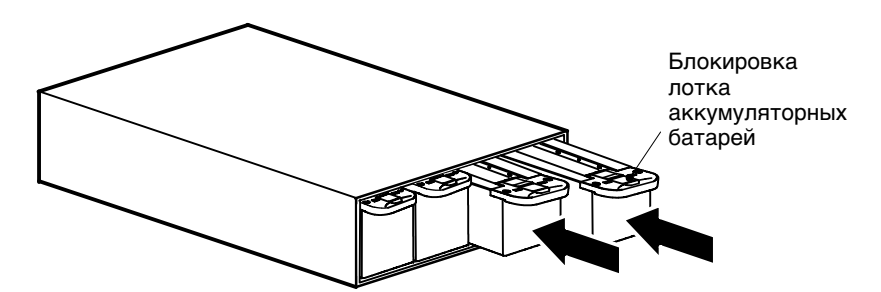

**Рисунок 42. Установка лотков с батареями**

**6.** Вставьте переднюю крышку EBM и затяните два винта (см. рис. 43).

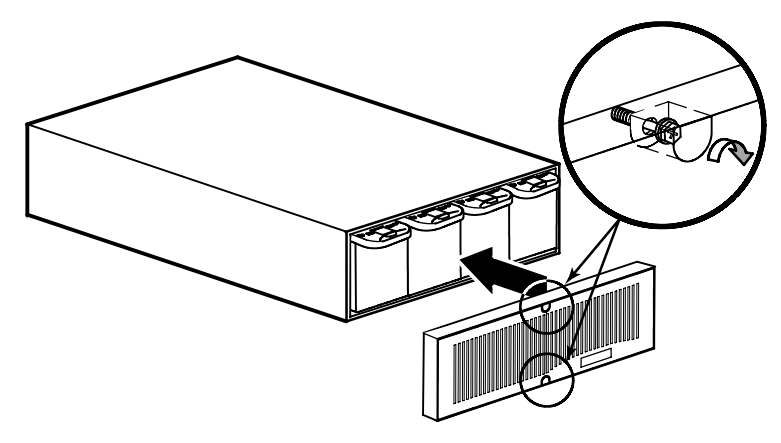

**Рисунок 43. Установка передней крышки EBM**

- **7.** Повторите шаги 3–6 для каждого батарейного модуля.
- **8.** Подсоедините новый EBM к ИБП, как показано на рис. 26 на стр. 22.

Если имеются дополнительные модули EBM, подключите кабель EBM к соединителю соседнего модуля EBM.

- **9.** Установите заново фиксирующие зажимы кабеля и затяните винты, надежно закрепив кабель EBM.
- **10.** Переключите все размыкатели цепи батарей во включенное [ON ( | )] положение.

## **Как заменить внутренние батареи ИБП**

Для замены внутренних батарей ИБП:

**1.** Снимите переднюю крышку ИБП (см. рис. 44).

Для снятия передней крышки ослабьте два винта передней крышки. Возьмитесь за обе стороны крышки и с усилием потяните ее на себя.

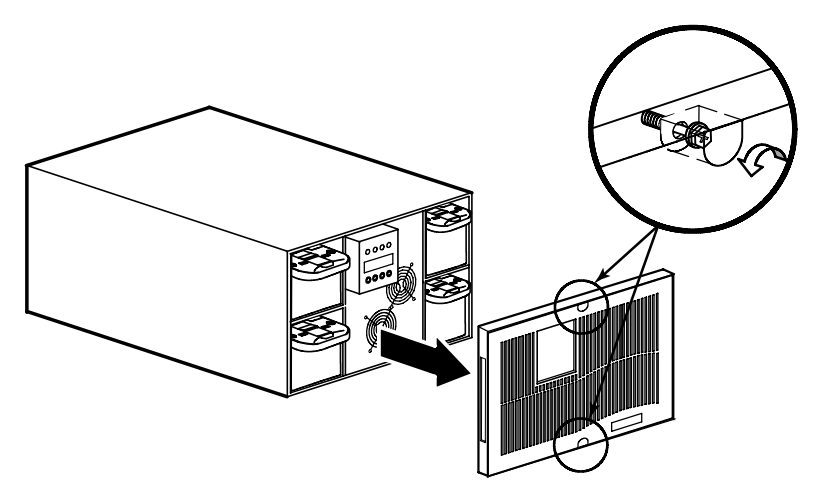

**Рисунок 44. Снятие передней крышки ИБП**

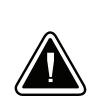

## **ОСТОРОЖНО**

Извлеките батарейные лотки и положите их на плоскую, устойчивую поверхность. После извлечения из ИБП лоток не закреплен.

**2.** Нажмите на замок лотка и удерживайте его, чтобы освободить лоток. Медленно вытяните лоток и установите его на плоскую, устойчивую поверхность; держите лоток двумя руками. См. рис. 45.

Через 5–60 секунд дисплей ИБП покажет, что аккумулятор отсоединен. Однако при установке дополнительного EBM дисплей не указывает на отсоединение батарей.

Повторите процедуру для каждого лотка. Правила утилизации приведены в разделе «Утилизация использованных батарей или ИБП» на стр. 58.

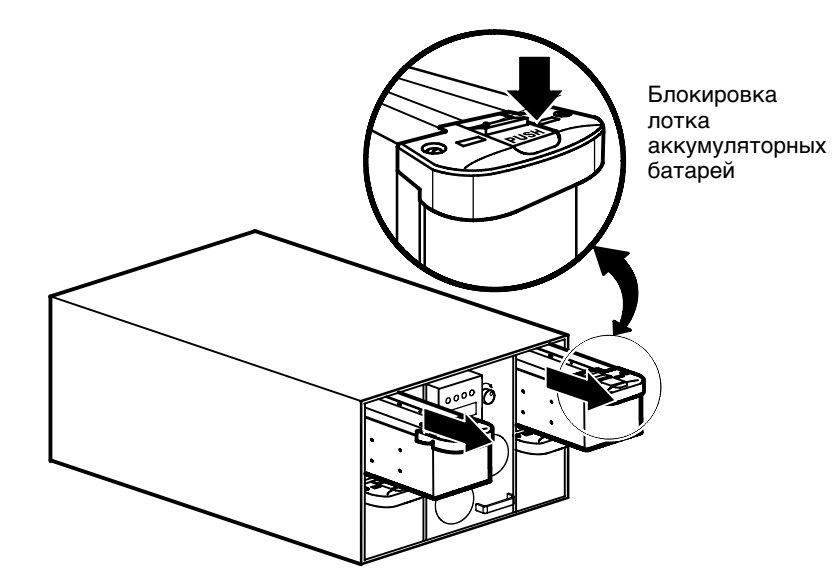

**Рисунок 45. Извлечение лотков с батареями**

- **3.** Вставьте в корпус лоток с новой батареей. Задвигайте каждый лоток до тех пор, пока он не будет зафиксирован в нужном положении.
- **4.** Установите переднюю крышку ИБП и затяните два винта.

## **Тестирование новых батарей**

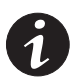

**ПРИМЕЧАНИЕ.** *Для выполнения тестирования батареи должны быть полностью заряжены, а ИБП не должен находиться в режиме работы от батарей.*

**ПРИМЕЧАНИЕ.** *Для правильного выполнения тестирования батарей к ИБП должна быть подключена нагрузка, составляющая как минимум 10% от максимальной.*

Для тестирования новых батарей:

- **1.** Подключите ИБП к сетевой розетке (при использовании моделей с фиксированным соединением включите питание сети) на 48 часов для зарядки батарей.
- **2.** Выберите MENU на экране состояния системы, затем выберите CONTROL, BATTERY TEST и SCHEDULE TEST.

ИБП проверяет преобразователь и выполняет тестирование батарей во время следующей подходящей стадии цикла зарядки (или сразу же, если это возможно).

Во время тестирования батарей индикатор  $\square$  часто мигает.

**3.** Чтобы просмотреть отчет о последней проверке, выберите MENU на дисплее, затем выберите CONTROL, BATTERY TEST и TEST REPORT.

## **Замена электронного модуля**

Перед заменой электронного модуля необходимо ознакомиться со всеми мерами предосторожности.

Электронный модуль можно без труда заменить, не отключая ИБП и нагрузку. ИБП автоматически переходит в режим байпаса. В данном случае режим работы от батарей недоступен, но ИБП продолжает осуществлять пассивную фильтрацию сетевого напряжения.

Если при замене электронного модуля вы предпочитаете отключать подачу напряжения, см. раздел «Отключение ИБП в нормальном ("Normal") или в байпасном ("Bypass") режиме» на стр. 42.

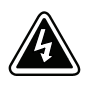

- **ПРЕДУПРЕЖДЕНИЕ**
- Техническое обслуживание должно осуществляться квалифицированным персоналом, знакомым с мерами предосторожности. Не допускайте к работе с батареями посторонних.
- ОПАСНОСТЬ ЭЛЕКТРОШОКА. Не пытайтесь каким бы то ни было образом модифицировать провода и соединители. Попытка модификации проводки может привести к травме.

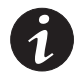

**ПРИМЕЧАНИЕ.** *НЕ ОТСОЕДИНЯЙТЕ электронный модуль, если ИБП находится в режиме работы от батарей.*

Для замены электронного модуля:

**1.** Снимите переднюю крышку ИБП (см. рис. 46).

Для снятия передней крышки ослабьте два винта передней крышки. Возьмитесь за обе стороны крышки и с усилием потяните ее на себя.

**2.** Поверните блокировочный переключатель модуля и установите его в положение UNLOCK. ИБП переходит в режим байпаса.

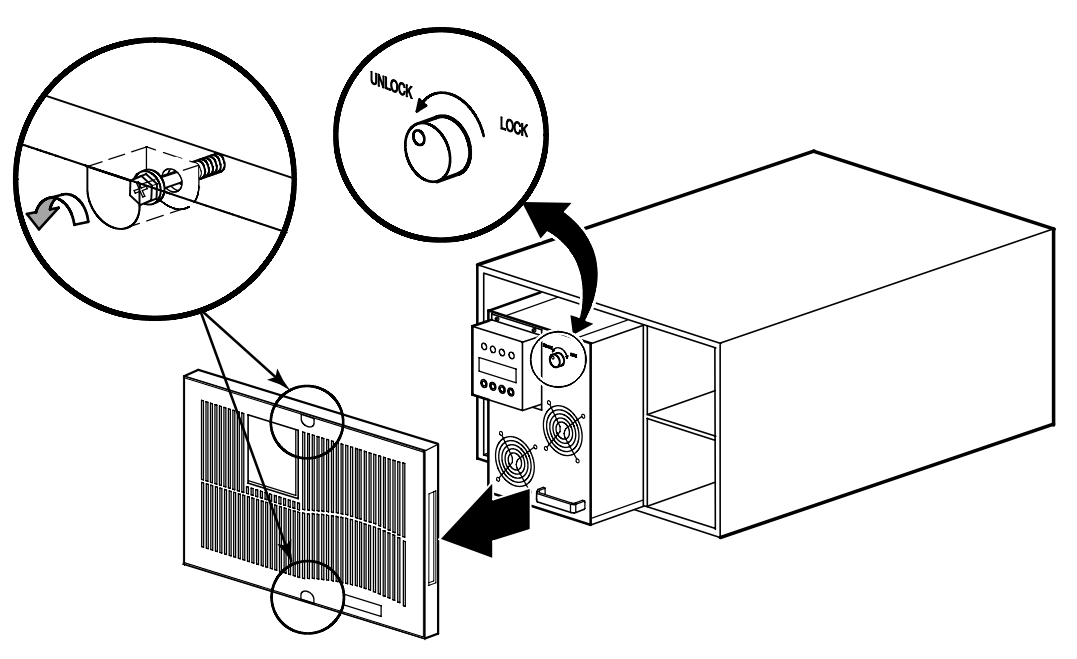

**Рисунок 46. Извлечение электронного модуля**

- **3.** Возьмитесь за ручку в нижней части модуля и медленно извлеките его из корпуса. Держа модуль двумя руками, поместите его на плоскую, устойчивую поверхность.
- **4.** Осторожно обращайтесь с модулями, чтобы избежать повреждения соединителей или внутренних схем. Пометьте извлеченный модуль липкой бумагой для заметок или иным образом. Запишите серийный номер заменяемого модуля в гарантийный талон.

Если электронный модуль не подлежит гарантийному ремонту, см. следующий раздел — «Утилизация использованных батарей или ИБП»

- **5.** Установите на место электронный модуль, аккуратно вставив его в корпус. Убедитесь, что модуль примыкает к задней стенке корпуса.
- **6.** Поверните замок модуля и установите его в положение LOCK. ИБП автоматически возвращается в нормальный режим.
- **7.** Установите переднюю крышку ИБП и затяните два винта.

## **Утилизация использованных батарей или ИБП**

За дополнительной информацией о правилах утилизации использованных батарей и ИБП обратитесь в местный центр утилизации опасных отходов.

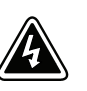

## **ПРЕДУПРЕЖДЕНИЕ**

- Не бросайте старые батареи в огонь. Они взрывоопасны. Батареи следует утилизировать должным образом. Утилизация выполняется в соответствии с действующими нормативными требованиями.
- Не вскрывайте и не разбирайте батареи. Вытекший электролит опасен для глаз и кожи. Электролит может быть токсичен.

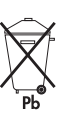

## **ОСТОРОЖНО**

Не выбрасывайте ИБП и батареи вместе с бытовым мусором. Устройство комплектуется герметичными аккумуляторными кислотными батареями и требует специальной утилизации. Подробнее об этом можно узнать в местном центре по утилизации и повторному использованию опасных отходов.

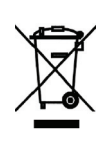

## **ОСТОРОЖНО**

Не выбрасывайте электрическое и электронное оборудование вместе с бытовым мусором. Подробнее о правилах утилизации можно узнать в местном центре по утилизации и повторному использованию опасных отходов.

# **Глава 7** Технические характеристики

В этой главе приводятся следующие технические характеристики:

- Список моделей
- Вес и размеры
- Электрические характеристики на входе и выходе
- Условия эксплуатации и безопасность
- Батареи

#### **Таблица 7. Список моделей**

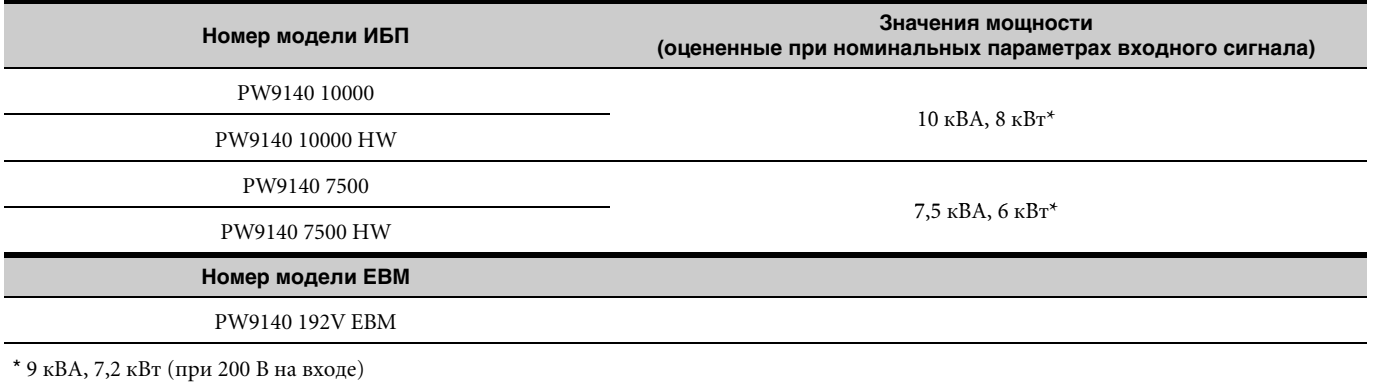

#### **Таблица 8. Вес и размеры**

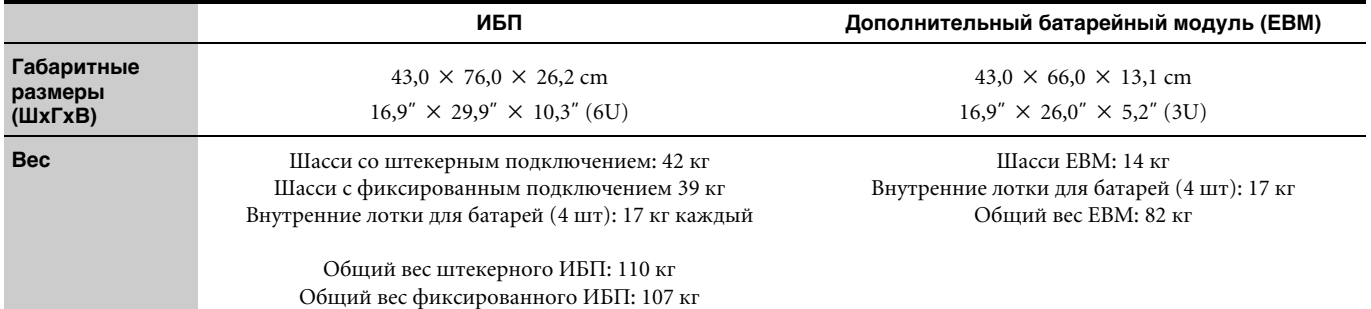

### **Таблица 9. Входные электрические характеристики**

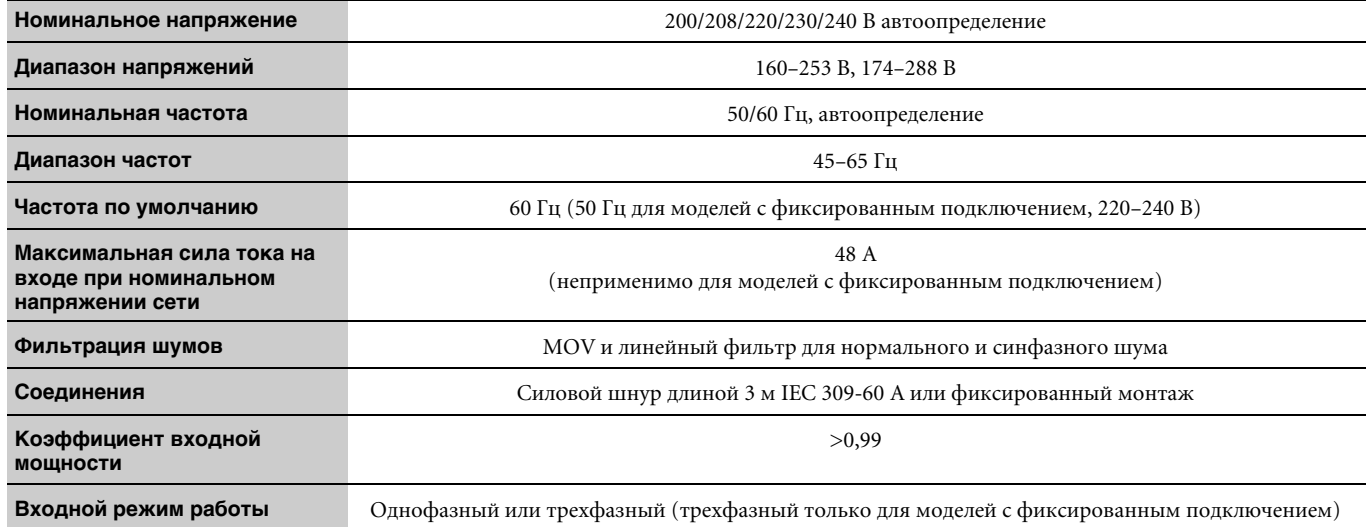

## **Таблица 10. Электрические характеристики на выходе**

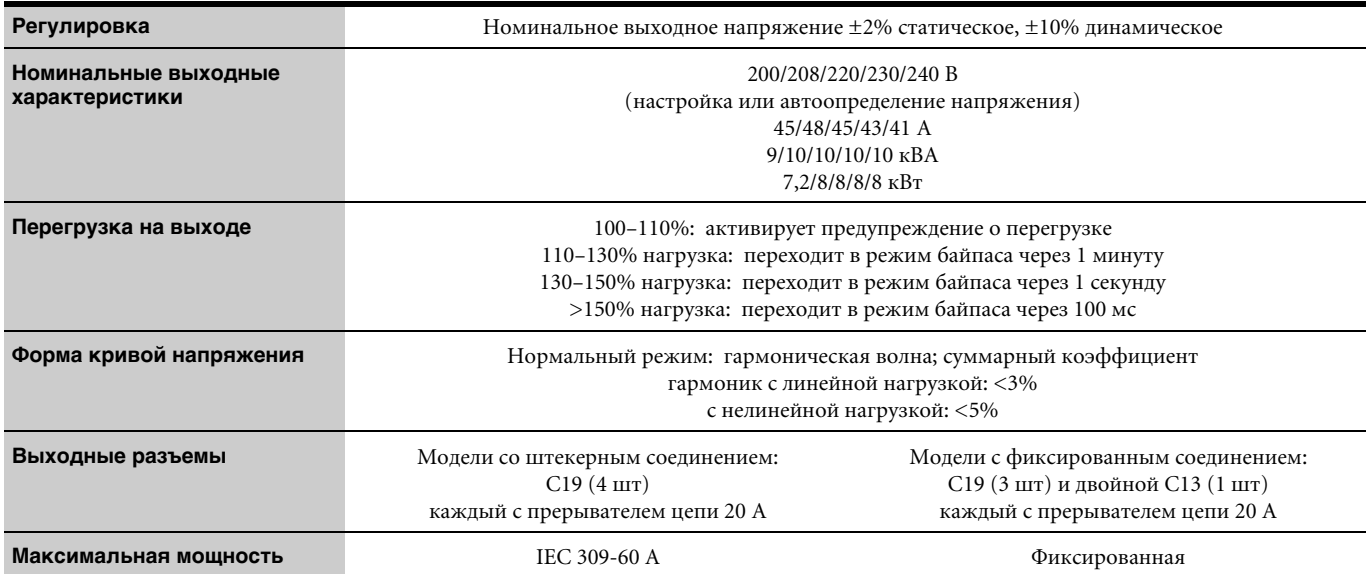

## **Таблица 11. Условия эксплуатации и безопасность**

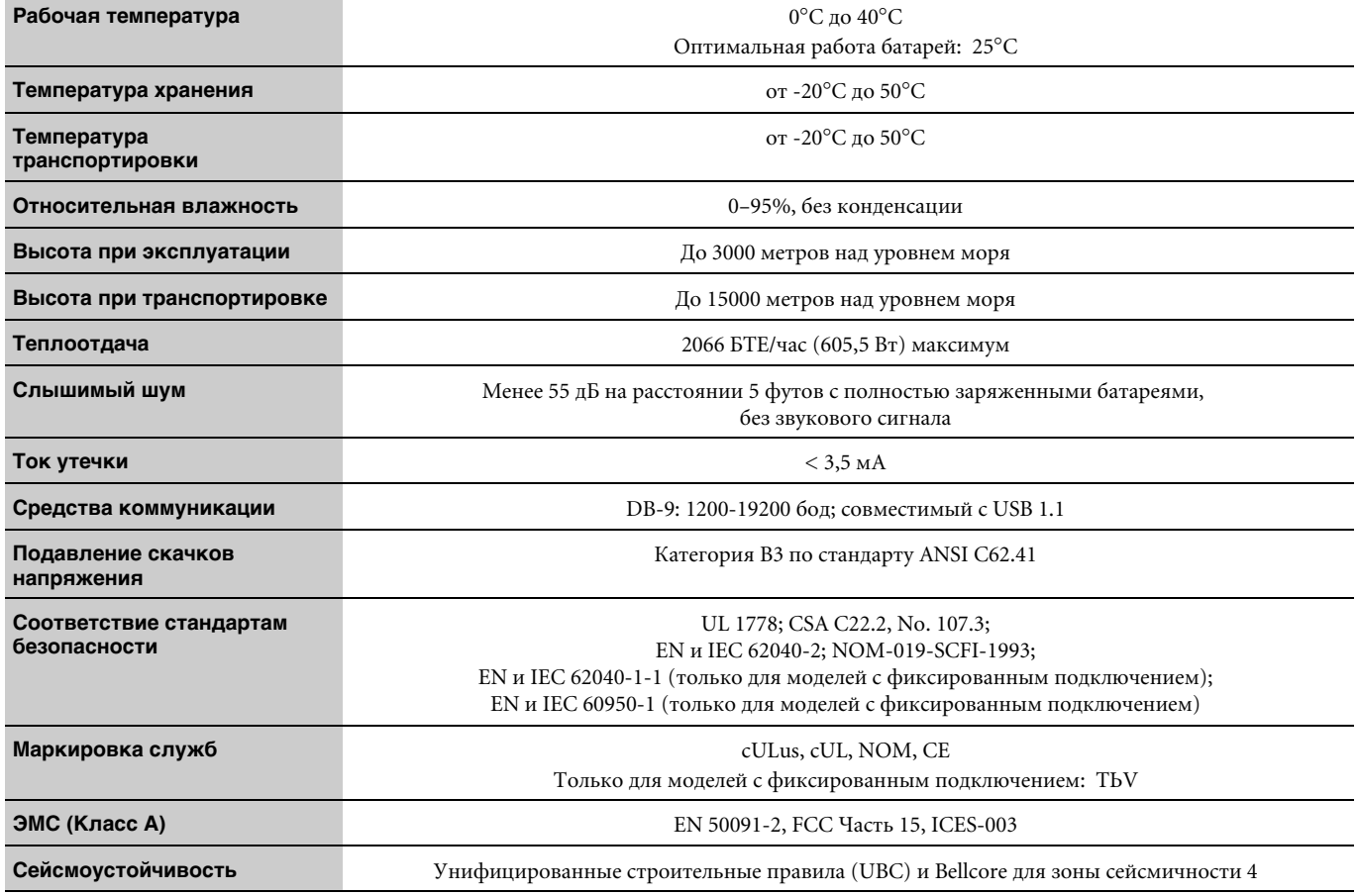

#### **Таблица 12. Аккумуляторные батареи**

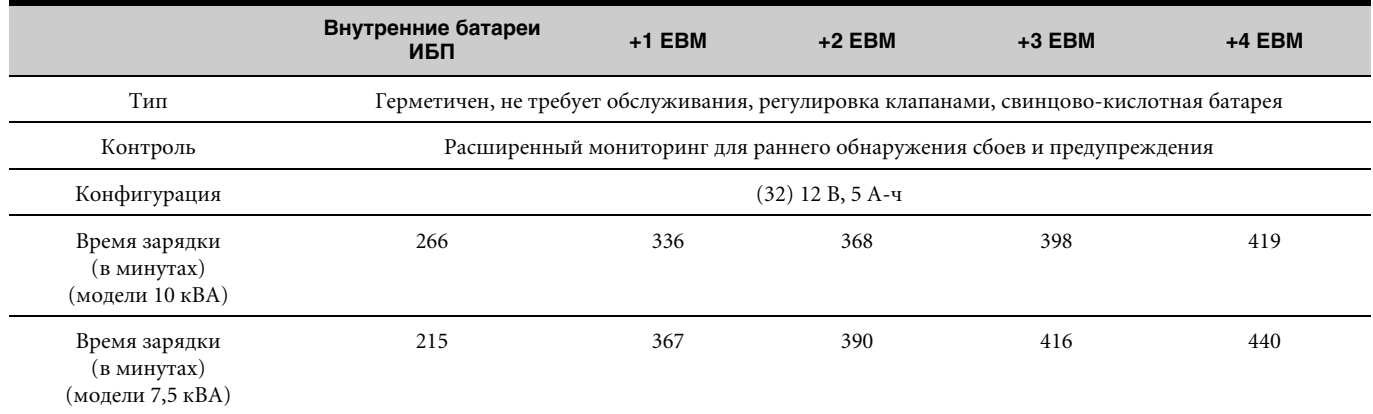

**ПРИМЕЧАНИЕ.** Приведено приблизительное время зарядки является до 80% полезной емкости при номинальном напряжении сети после разрядки с полной выходной нагрузкой.

#### **Таблица 13. Продолжительность работы от батарей (в минутах)**

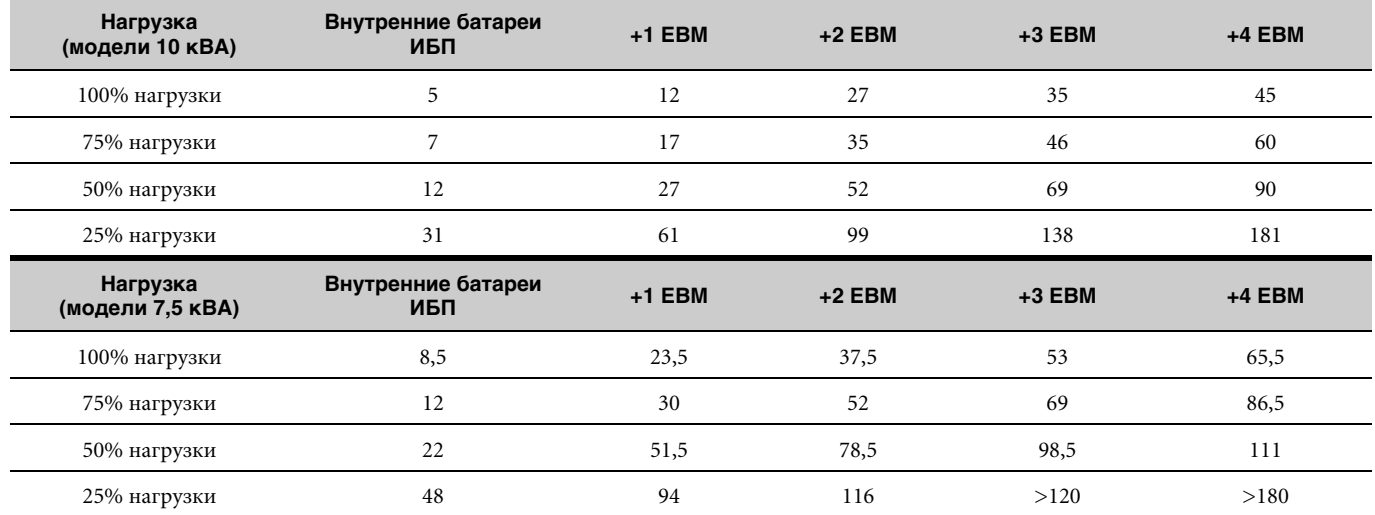

**ПРИМЕЧАНИЕ.** Указана приблизительная продолжительность работы от батарей, которая может изменяться в зависимости от конфигурации нагрузки и степени заряда батарей.

Технические характеристики

# **Глава 8** Устранение неисправностей

ИБП Powerware 9140 предназначен для длительной работы в автоматическом режиме. Устройство оповещает пользователя о потенциальных проблемах, которые могут возникнуть в процессе эксплуатации. Обычно предупредительные сигналы на панели управления не означают изменения параметров напряжения на выходе. Эти сигналы предназначены для уведомления пользователя. Для определения состояния ИБП используйте приведенную ниже таблицу диагностики неисправностей.

## **Типичные предупреждающие сигналы и состояния**

В следующей таблице описаны типичные предупреждающие сигналы и состояния. Активные предупреждения находятся в журнале предупреждений (Alarm History), доступ к которому можно получить, используя органы управления передней панели. Если сигнал сопровождается служебным кодом, обратитесь в справочную службу (см. стр. 66).

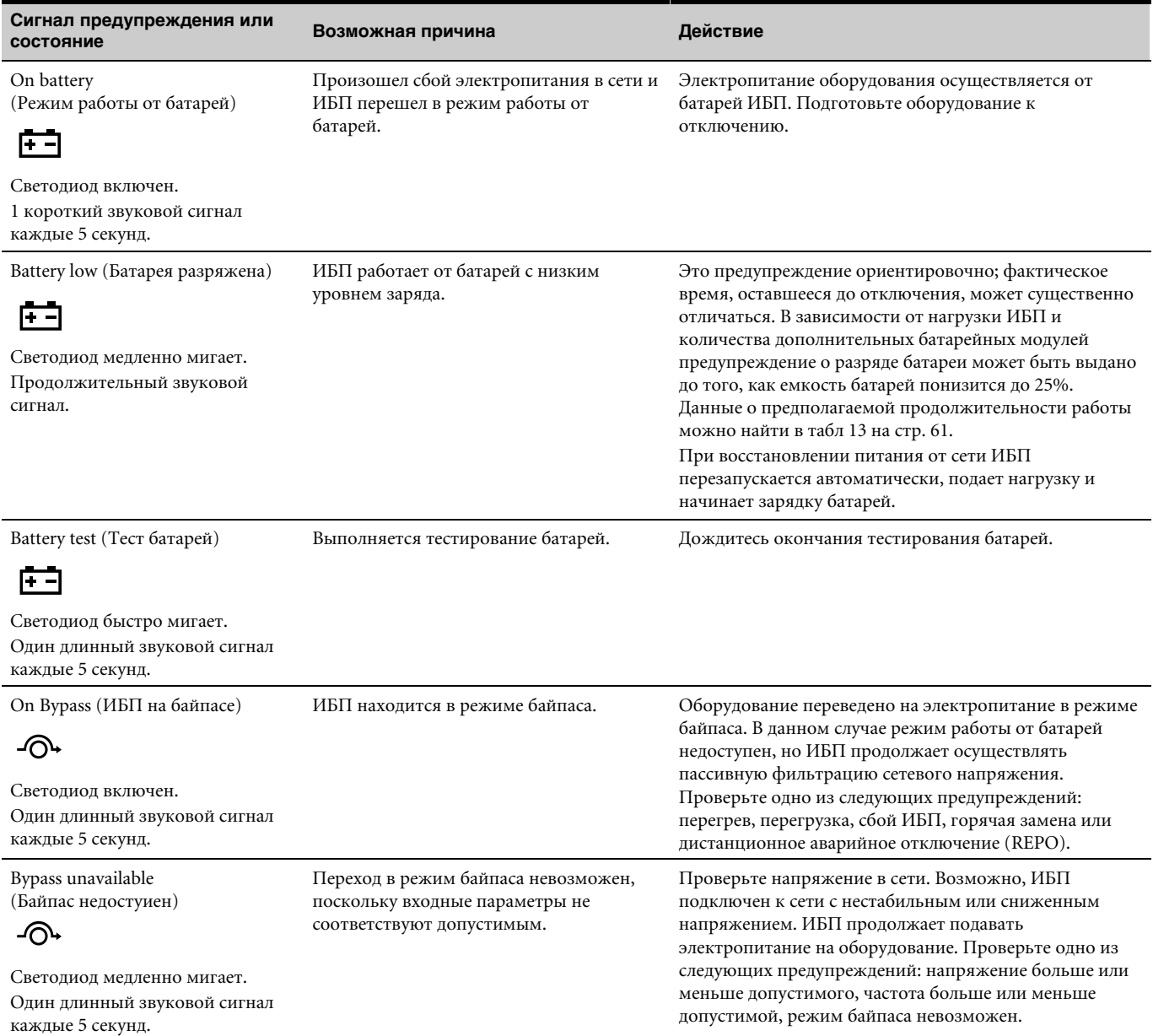

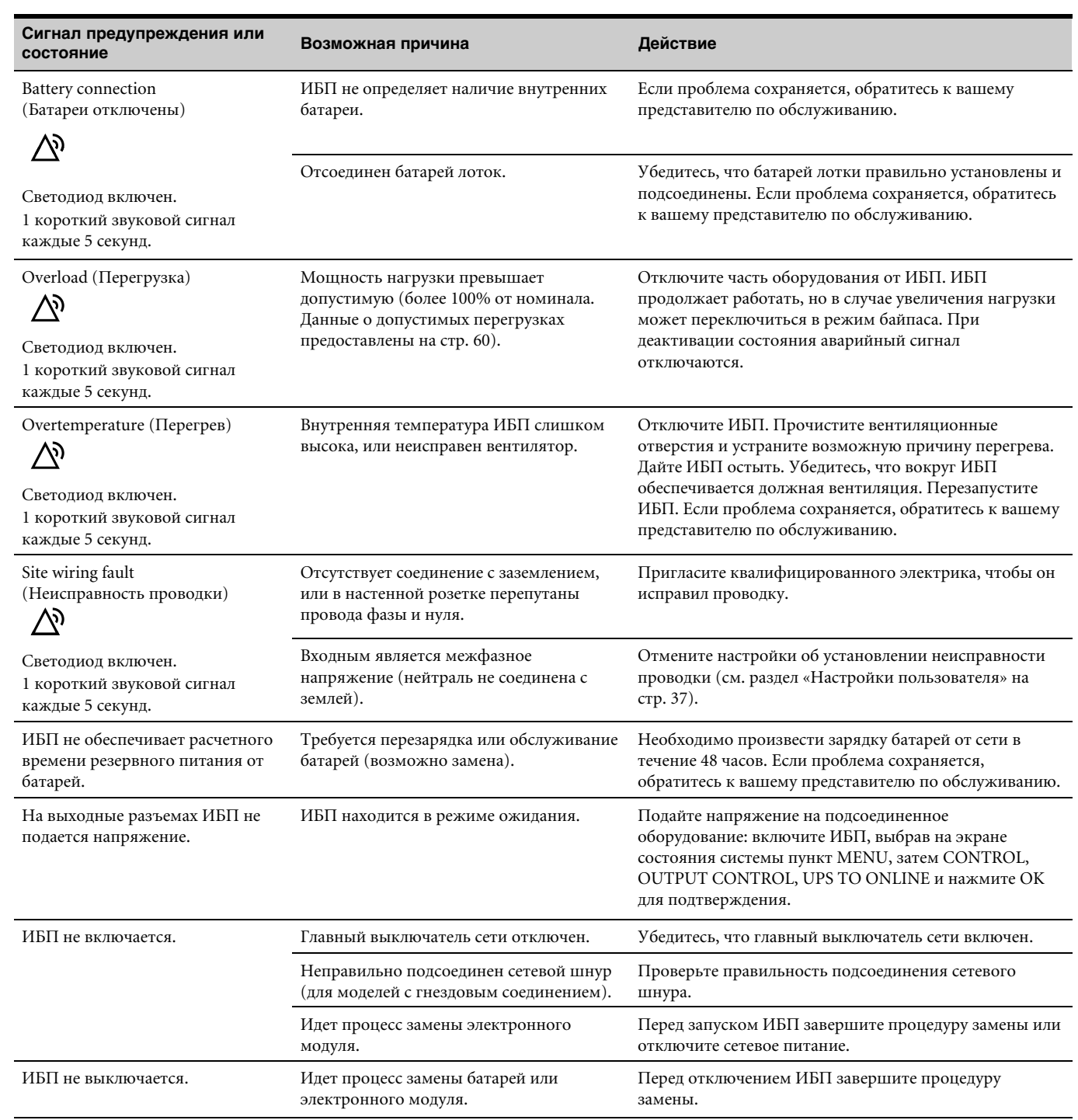

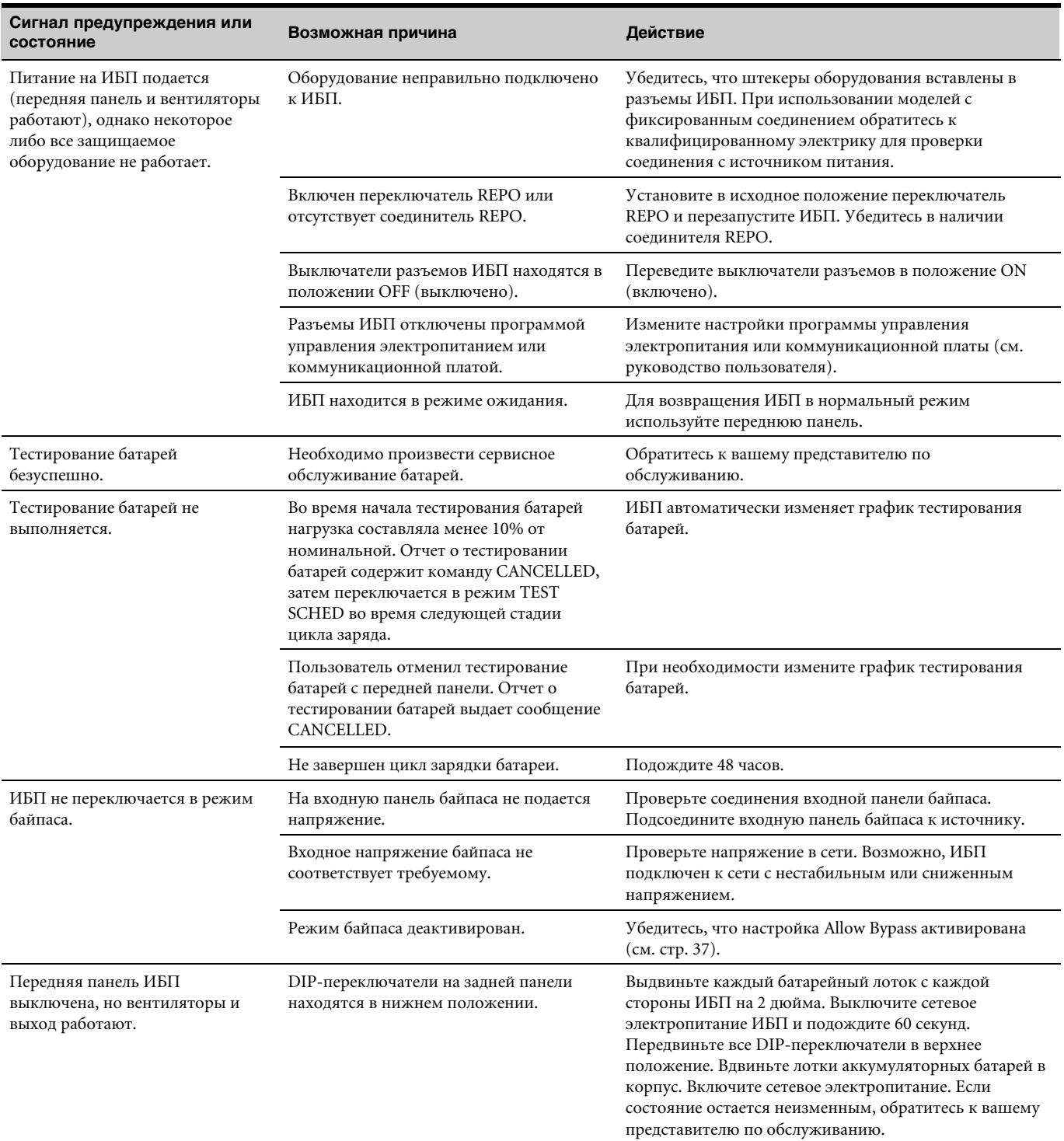

## Отключение звукового предупреждающего сигнала

До отключения сигнала предупреждения проверьте, чем вызвано предупреждение, и выполните соответствующие действия для устранения неисправности.

Чтобы отключить звуковой сигнал, нажмите любую кнопку на дисплее передней панели. При изменении состояния предупреждения звуковой сигнал включается снова, даже если он был отключен для предыдущего предупреждения.

## **Обслуживание и поддержка**

Если при работе с ИБП у Вас возникают вопросы или проблемы, обращайтесь за технической поддержкой к своему **дистрибьютору** или в **справочную службу** по одному из следующих телефонов.

Для США: **1-800-356-5737** или **1-919-870-3149** Для Канады: **1-800-461-9166 Anschluss 260** Для других стран: **Обращайтесь в местное представительство по обслуживанию оборудования.**

При обращении в справочную службу необходимо предоставить следующую информацию:

- номер модели;
- серийный номер;
- номер версии встроенного программного обеспечения;
- дата сбоя или возникновения неполадки;
- описание сбоя или неполалки;
- обратный адрес заказчика и контактная информация.

Если требуется ремонт, Вам будет выдан номер подтверждения о возврате изделия (RMA). Этот номер должен быть указан на внешней стороне упаковки и в квитанции на отгрузку (если имеется). Используйте оригинальную упаковку или требуйте предоставления упаковки в справочной службе или у дистрибьютора. На товар, поврежденный при транспортировке в результате неправильной упаковки, гарантия не распространяется. Замененный или отремонтированный блок будет отправлен с предоплатой за доставку. Это условие актуально для всех гарантийных товаров.

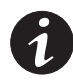

**ПРИМЕЧАНИЕ.** *В критических случаях возможна немедленная замена. Обращайтесь по телефону в* **справочную службу** *ближайшего дистрибьютора.*
##